# <span id="page-0-0"></span>Методика комплексного анализа результатов с учетом контекстных данных ОО общего образования

# Оглавление

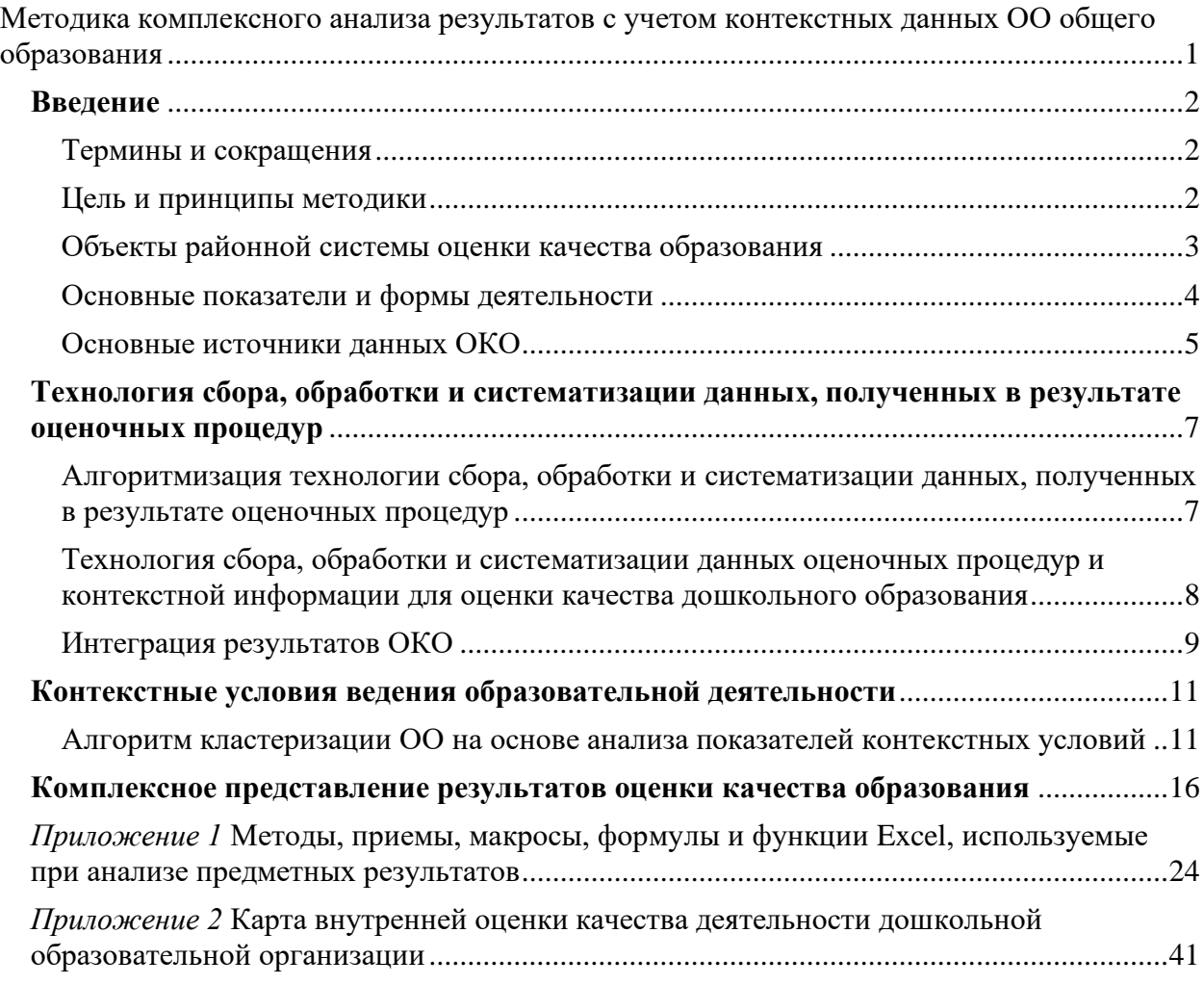

#### <span id="page-1-0"></span>Введение

#### <span id="page-1-1"></span>Термины и сокращения

#### **Термины и сокращения**

В рамках настоящего документа используются следующие термины и сокращения.

*Методология* – методология проведения комплексного анализа данных по оценке качества общего образования.

*Комплексный анализ* – комплексный анализ данных по оценке качества общего образования.

*ФИС ОКО* – федеральная информационная система оценки качества образования

*ИОГВ* – исполнительные органы государственной власти.

*ОО* – общеобразовательная организация.

*ООП* – основная образовательная программа.

*НОО* – начальное общее образование.

*ООО* – основное общее образование.

*СОО* – среднее общее образование.

*КПК* – курсы повышения квалификкации

*ЕГЭ* – единый государственный экзамен.

*ГВЭ* – государственный выпускной экзамен.

*ОГЭ* – основной государственный экзамен.

*ГИА* – государственная итоговая аттестация.

*ВПР* – всероссийские проверочные работы.

*НИКО* – национальные исследования качества образования.

*Олимпиады РСОШ* – олимпиады, включенные в Перечень Российского совета олимпиад школьников.

*ВсОШ* – Всероссийская олимпиада школьников.

*Олимпиады школьников* – олимпиады РСОШ, ВсОШ.

*Процедуры оценки качества образования* – ВПР, НИКО.

*Государственные итоговые аттестации* – ЕГЭ, ОГЭ.

*Оценочные процедуры* – процедуры оценки качества образования и государственные итоговые аттестации. В зависимости от контекста возможно употребление термина «оценочная процедура» применительно к конкретному классу и предмету в конкретный год. Например: ВПР по русскому языку в 5 классе в апреле 2018 года, ЕГЭ по биологии (в 11 классе) в 2020 году и т.д.

*Параллель классов, параллель* – совокупность всех обучающихся в одном и том же по номеру классе (например, параллель 4 классов)

#### <span id="page-1-2"></span>Цель и принципы методики

**Цель методики**: Формирование системной аналитической основы для развития эффективных механизмов комплексного мониторинга качества общего образования, опирающейся на массив данных:

-о результатах процедур оценки качества образования (ВПР, РДР, НИКО, PISA) и государственных итоговых аттестаций (ЕГЭ, ОГЭ),

-об условиях и процессе ведения образовательной деятельности,

-а также на контекстные данные по общеобразовательным организациям.

**Задачи**:

1) исследование результатов, явлений, факторов и причин, обусловивших положительные и отрицательные отклонения от нормы;

2) объективная оценка эффективности образовательной деятельности;

3) научное обоснование основных образовательных программ, дополнительных образовательных программ, программы развития.

4) выявление резервов, неиспользованных возможностей для роста, исследование и обобщение конкретного опыта.

Основой решения поставленных задач являются следующие **принципы:**

• объективности, достоверности, полноты и системности информации о качестве образования;

• реалистичности требований, норм и показателей качества образования;

• открытости, прозрачности процедур оценки качества образования; преемственности в образовательной политике, интеграции в общероссийскую систему оценки качества образования;

• доступности информации о состоянии и качестве образования для различных групп потребителей;

• рефлексивности, реализуемой через включение педагогов в самоанализ и самооценку деятельности с опорой на объективные критерии и показатели; повышения потенциала внутренней оценки, самооценки, самоанализа каждого педагога;

• оптимальности использования источников первичных данных для определения показателей качества и эффективности образования (с учетом возможности их многократного использования);

• инструментальности и технологичности используемых показателей (с учетом существующих возможностей сбора данных, методик измерений, анализа и интерпретации данных, подготовленности потребителей к их восприятию);

• минимизации системы показателей с учетом потребностей разных уровней управления;

• сопоставимости системы показателей с региональными аналогами;

• взаимного дополнения оценочных процедур, установления между ними взаимосвязей и взаимозависимости;

• соблюдения морально-этических норм при проведении процедур оценки качества образования.

#### <span id="page-2-0"></span>Объекты районной системы оценки качества образования

**Объектами** районной системы оценки качества образования являются:

1. **Качество образовательных результатов** (степень соответствия подготовки обучающихся требованиям ФГОС и запросам потребителя, ст. 2 ФЗ № 273 –ФЗ, определение КО):

• предметные результаты обучения (включая сравнение данных внутренней и внешней диагностики, в т. ч. ОГЭ и ЕГЭ, ВПР, РДР);

• метапредметные результаты обучения (включая сравнение данных внутренней и внешней диагностики);

• достижения учащихся на олимпиадах;

• результаты освоения воспитанниками основной общеобразовательной программы дошкольного образования (при наличии дошкольного отделения);

• удовлетворенность родителей качеством образовательных результатов.

2. **Качество реализации образовательного процесса**:

• основные образовательные программы (соответствие требованиям федеральных

государственных образовательных стандартов общего образования (далее – ФГОС ОО) и потребностям контингента учащихся);

• реализация учебных планов и рабочих программ (соответствие требованиям ФГОС ОО и потребностям обучающихся);

• качество уроков и индивидуальной работы с учащимися;

• качество внеурочной деятельности (включая классное руководство);

• удовлетворенность учеников и родителей уроками и условиями в Школе.

3. **Качество условий**, обеспечивающих образовательный процесс:

• материально-техническое обеспечение;

• информационно-развивающая среда (включая средства ИКТ и учебно-методическое обеспечение);

• санитарно-гигиенические и эстетические условия;

• медицинское сопровождение и общественное питание;

• использование социальной сферы микрорайона и города;

• кадровое обеспечение (включая повышение квалификации, инновационную и научно - методическую деятельность педагогов);

• документооборот и нормативно-правовое обеспечение (включая программу развития школы).

#### <span id="page-3-0"></span>Основные показатели и формы деятельности

*Оценка образовательных результатов обучающихся*

Оценка предметных результатов по группе учащихся (классы-параллели, например) проводится в следующих формах:

– анализ данных о промежуточной и итоговой аттестации из АИСУ «Параграф»;

– анализ итоговой оценки по предметам, не выносимым на ГИА (предметы по выбору);

– анализ результатов внешних мониторингов: всероссийских проверочных работ, результатов РДР;

– анализ результатов ГИА.

2. В качестве объекта оценки результатов реализации ООП (по уровням общего образования), разработанных на основе ФГОС, выступают:

– предметные результаты обучения;

– метапредметные результаты обучения;

– личностные результаты;

– достижения учащихся на конкурсах, соревнованиях, олимпиадах различного уровня;

– удовлетворенность родителей качеством образовательных результатов.

Оценка достижения предметных результатов освоения ООП (по уровням общего образования) в соответствии **с ФГОС** проводится в следующих формах:

– промежуточная аттестация;

– итоговая оценка по предметам, для сравнения с результатами ГИА;

– анализ результатов внешних мониторингов: всероссийских проверочных работ, результатов РДР;

– анализ результатов ГИА.

Сводная информация по итогам оценки предметных результатов проводится по параметрам, которые будут описаны в разделе «Технологии сбора, обработки и систематизации данных, полученных в результате оценочных процедур» и подробно разобраны в Приложении 1.

Оценка достижения метапредметных результатов освоения ООП (по уровням общего образования) проводится по результатам РДР по оценке метапредметных результатов.

По определенным показателям и критериям (количество победителей призеров олимпиад районного, регионального, федерального и международного уровней) оцениваются достижения учащихся на олимпиадах различного уровня .

Удовлетворенность родителей качеством образовательных результатов оценивается по результатам НОКО, также с помощью метода интервьюирования, как внутри учреждения, так и централизовано с сайта отдела образования района.

Все аналитические данные интегрируются по образовательным учреждениям, обязательным предметам учебных планов ООП, по классам-параллелям. Метод интеграции описан в разделе «Интеграция результатов ОКО» ниже на стр. 8.

#### *Оценка образовательной деятельности*

Оценке подлежат ООП соответствующего уровня общего образования, разработанные согласно требованиям образовательных стандартов (ФКГОС, ФГОС начального общего, основного общего и среднего общего образования). Оценка ООП соответствующего уровня общего образования проводится внутри каждого образовательного учреждения в рамках ВСОКО на этапе ее согласования с учредителем и утверждения по параметрам и критериям, для установления степени соответствия федеральным государственным образовательным стандартам, федеральным государственным требованиям и потребностям физического или юридического лица, в интересах которого осуществляется образовательная деятельность.

Результаты оценки ООП (по уровням общего образования) прикладываются к протоколу утверждения программы педагогическими советами ОУ района.

В случае внесения в ООП (по уровням общего образования) изменений и/или дополнений проводится оценка этих изменений и дополнений на предмет соответствия требованиям ФГОС соответствующего уровня общего образования или ФКГОС.

#### *Оценка условий реализации образовательных программ*

Структура оценки условий реализации образовательных программ разрабатывается на основе требований ФГОС к кадровым, финансовым, психолого-педагогическим, материально-техническим и информационно-методическим условиям.

Оценка условий реализации образовательных программ предусматривает проведение контроля состояния условий, на основе разработанных критериев.

Совокупность параметров оценки и их распределение по группам условий реализации образовательных программ соответствует федеральным требованиям к показателям эффективности деятельности организации, подлежащей самообследованию.

Оценка условий реализации образовательных программ проводится:

– на этапе разработки ООП того или иного уровня (стартовая оценка);

– ежегодно в ходе подготовки отчета о самообследовании.

Стартовая оценка проводится с целью учета имеющихся условий при планировании результатов образовательной деятельности и состава мероприятий по их достижению. Стартовая оценка условий дополняется «дорожной картой» их развития за период реализации ООП того или иного уровня общего образования.

Показатели стартовой оценки и показатели «дорожной карты» вносятся в организационный раздел ООП каждого уровня общего образования после их согласования с педагогическим советом.

Ежегодно в ходе подготовки отчета о самообследовании проводится контроль состояния условий. Предметом контроля выступают:

– выполнение показателей «дорожной карты» по каждому уровню ООП;

– совокупное состояние условий образовательной деятельности в Школе.

Результаты ежегодной оценки совокупного состояния условий образовательной деятельности Школы включаются в отчет о самообследовании, результаты оценки также учитываются в региональных отраслевых рейтингах путем выгрузки данных из АИСУ «Параграф».

Те объективные условия, которые учреждение не в силах изменить в течение ближайших нескольких лет, но должна учитывать при проектировании работы, были выбраны для формирования кластеров образовательных учреждений по социальноэкономическому контексту.

- Доля детей из неполных семей;
- Доля детей из малоимущих семей;
- Доля детей из семей, для которых русский язык не является внутрисемейным;
- Доля детей, получающих надомное обучение;
- Доля детей, получающих образование в форме семейного обучения или экстерната.
- Территориальное расположение школы;
- Имидж (статус) школы.

#### <span id="page-4-0"></span>Основные источники данных ОКО

Источниками данных являются информационные системы:

• <https://lk-fisoko.obrnadzor.gov.ru/>

- региональная информационная система обеспечения проведения государственной итоговой аттестации обучающихся, освоивших основные образовательные программы основного общего и среднего общего образования,
	- <https://monitoring.spbcokoit.ru/>
	- АИСУ «Параграф»,
	- база данных олимпиад<sup>1</sup>,
	- результаты спортивных мероприятий и творческих конкурсов<sup>2</sup>
	- результаты региональных рейтингов<sup>3</sup>
	- заключения контрольно-надзорной деятельности.

<sup>1</sup> Данные по результатам ВсОШ http://baseolimp.anichkov.ru/

<sup>2</sup> Отчеты о самообследовании ОУ района, в т.ч. ДДЮТ, ЦФК.

<sup>&</sup>lt;sup>3</sup> Методика формирования рейтингов ГБОУ СПб, реализующих ООП СОО» утверждена директором СПб ЦОКОиИТ 05.09.2020

# <span id="page-6-0"></span>Технология сбора, обработки и систематизации данных, полученных в результате оценочных процедур

## <span id="page-6-1"></span>Алгоритмизация технологии сбора, обработки и систематизации данных, полученных в результате оценочных процедур

Универсальным инструментом для сбора, систематизации, обработки и анализа данных, полученных в результате ОКО, может является табличный редактор Excel.

Microsoft Office Excel – это универсальная распространенная программа, оснащенная огромным инструментарием, предназначенная для работы с электронными таблицами, которая позволяет хранить, организовывать и анализировать информацию.

Единая система оценивания, развитие форм и методов стандартизированного оценивания позволяет применить единую матрицу для анализа результатов федеральной СОКО и региональной, что дает возможность сопоставления результатов каждой ОО с результатами региона и России.

Как уже говорилось выше, диагностика КО в районе преследует цель – формирование КПК и принятие управленческих решений ОИГВ. Следовательно, анализ данных представляется в двух форматах - предметном содержании КО для первой составляющей цели (КПК), и качественном представлении для ОИГВ.

Алгоритм представления данных для содержательного анализа каждой процедуры выбран нами следующий:

1. Процент участия в процедуре.

2. Распределение результатов по первичным баллам.

3. Сравнительный анализ промежуточной оценки и оценки за процедуру ОКО.

4. Выделение результатов крайних границ - результаты с минимальным и максимальным количеством баллов.

5. Анализ уровня подготовки учащихся

6. Процент выполнения каждого задания.

7. Анализ уровня выполнения каждого задания группами учащихся разных уровней полготовки.

8. Сравнительный анализ всех вышеуказанных показателей с общероссийским и региональными выборками, а также в рамках одного объекта (ОО) в динамике нескольких временных отрезков.

9. Анализ условий (сопутствующих факторов) - УМК, кадровый состав, удовлетворенность участников образовательных отношений.

Методы и приемы обработки данных по каждому из действий вышеописанного алгоритма рассмотрены в Приложении 1.

### <span id="page-7-0"></span>Технология сбора, обработки и систематизации данных оценочных процедур и контекстной информации для оценки качества дошкольного образования

Первая область оценки качества деятельности – оценка результативности деятельности дошкольной образовательной организации. Особое внимание уделяется изучению:

• особенностям уровня здоровья детей при определении учебной нагрузки;

• образовательных, личностных достижений детей (соотношение по среднестатистическим по микрорайону, району, городу, области и т.д.);

• удовлетворенности родителей результатами деятельности ДОО (спектром основных услуг, экономической доступностью дополнительных услуг, уровнем квалификации кадров ДОО, созданными условиями);

• информации на сайте учреждения, подтверждающей качество работы;

• социальных связей и совместных проектов, повышающих качество деятельности ДОО;

• степени открытости информации о деятельности ДОО.

Вторая область оценки качества деятельности - организация педагогического процесса в группах дошкольной образовательной организации. Предметов изучения выступают:

• реализуемые образовательные технологии, направленные на развитие самостоятельности, инициативности и ответственности детей, предпосылок учебной деятельности;

• используемые формы оздоровительной, педагогической и коррекционной работы;

• авторские разработки членов педагогического коллектива, используемые при реализации рабочей программы;

• содержание и формы взаимодействия с родителями.

Третья область оценки качества деятельности предполагает оценку условий обеспечения и разворачивания образовательной деятельности в дошкольной образовательной организации. Объектами оценки являются:

• педагогическая компетентность педагогов в ДОО;

• мероприятия для повышения квалификации кадров в ДОО;

- распространение педагогического опыта в ДОО;
- предметно-пространственная развивающая среда;

• рациональность использования финансовых средств ДОО.

В соответствии с каждой областью оценки качества деятельности дошкольной образовательной организации определяются показатели и способы определения соответствия, имеющемуся уровню качества.

Области оценки качества, его показатели и способы определения легли в основу карты внутренней оценки качества деятельности дошкольной образовательной организации. *(Приложение №2)*

Электронная версия карты внутренней оценки деятельности дошкольной образовательной организации с использованием Google-формы

Ссылка для просмотра или заполнения

[https://docs.google.com/forms/d/1cJKhkQa\\_hNW42NC9F6f\\_WXixX9EqGTx0rBprl1zuwZU/ed](https://docs.google.com/forms/d/1cJKhkQa_hNW42NC9F6f_WXixX9EqGTx0rBprl1zuwZU/edit) [it](https://docs.google.com/forms/d/1cJKhkQa_hNW42NC9F6f_WXixX9EqGTx0rBprl1zuwZU/edit)

#### <span id="page-8-0"></span>Интеграция результатов ОКО

Отдельные операции в Excel можно автоматизировать с помощью макросов (наборы команд на языке VBA), но написание кода требует специальных знаний и времени.

По сути это большая книга Excel, структурно она разбита на листы-оценочные процедуры, систематизированные по учебным годам, на каждом из которых находится набор таблиц.

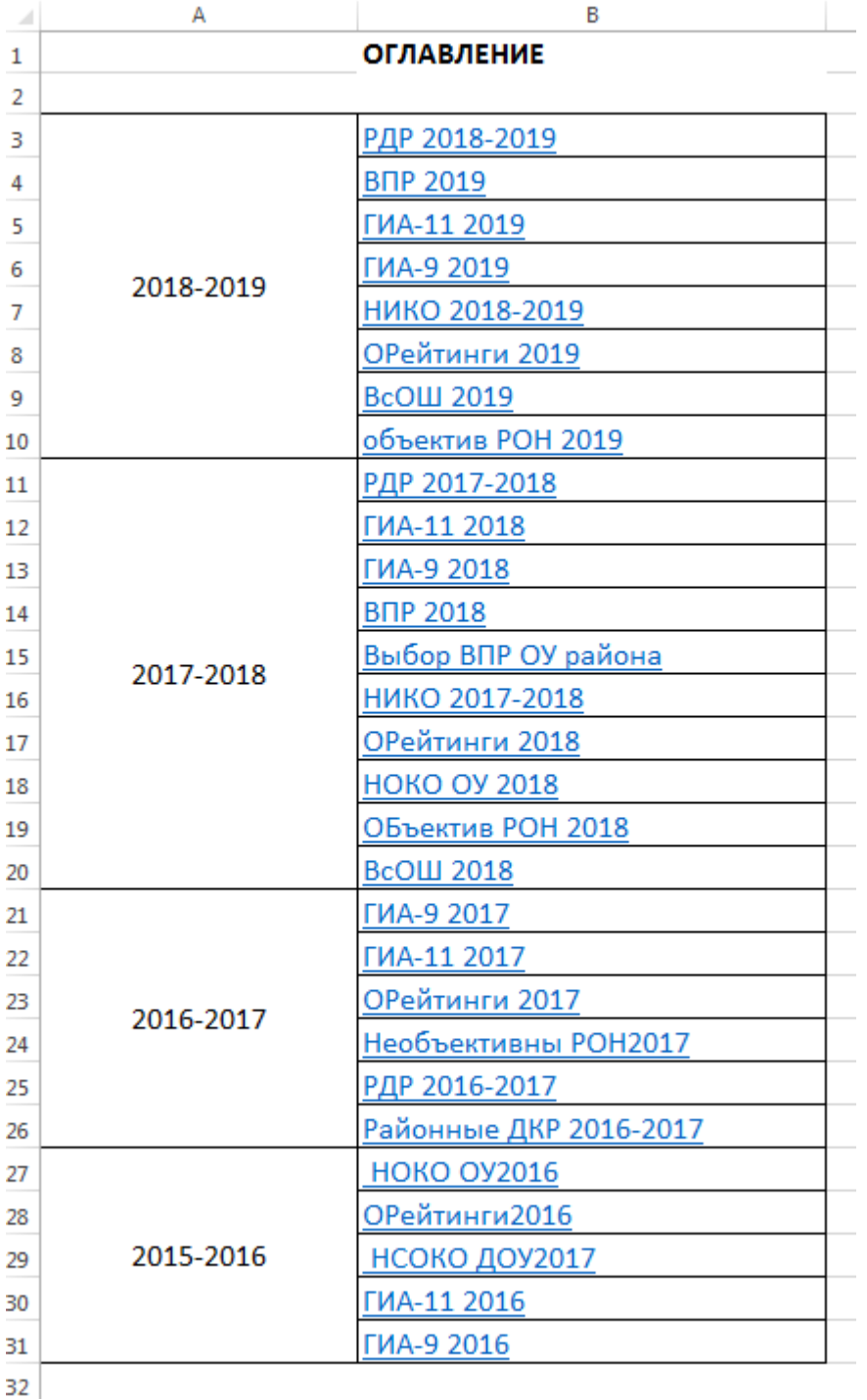

*Рисунок 1*

Таблицы оформляются, как реляционные базы данных, т.е. по умолчанию Excel воспринимает данные как простые диапазоны, но для того, чтобы создать запрос, например, на SQL, необходимо преобразовать диапазоны Excel в таблицу (именованный диапазон с применением стиля таблицы):

1. Выделяем диапазон данных> На вкладке «Главная» нажать «Форматировать как таблицу»> Применить стиль таблицы.

2. Выбираем эту таблицу> Открываем вкладку «Конструктор»> Печатаем имя таблицы, например, «ЕГЭ 2019».

Повторяем эти шаги для каждого диапазона, который планируем использовать в запросах: «РДР 2019-2020», «ВПР 2019», «НОКО 2017», т.д.

После этого эти таблицы будут служить реляционной базой данных и готовы к запросам.

При запросе на объект (класс, предмет или школы) мы можем сгенерировать данные за несколько лет на один лист в сводной таблице. Обязательное условие, что классификационные объекты должны иметь идентичные наименования на всех листах книги.

При помощи бесплатных инструментов Excel мы генерируем сводную информацию по всем оценочным процедурам глубиной в динамике за несколько лет по каждой школе района для собеседования с руководителями ОУ по развитию образовательной сети района.

Этот метод оправдывает себя, т.к. повышает качество и продуктивность труда, исключает статистические погрешности, исключает субъективизм, т.к. только фактические данные могут являться основой для объективных выводов и принятия управленческих решений.

#### <span id="page-10-0"></span>Контекстные условия ведения образовательной деятельности

Отбор социальных условий, которые могут учитываться при кластеризации и последующего сопоставления с уровнем образовательных результатов проводился на основе следующих положений:

• набор индикаторов, характеризующих социальный условия, должен быть ограничен;

• набор индикаторов должен описывать социальные условия, характерные для конкретного района, отдельной административной единицы.

Исходя из этих положений, каждый из традиционно используемых индикаторов проверяется на возможность и необходимость его включения в набор учета. Индикатор включается в набор, если он является:

• дифференцирующим;

• непротиворечивым (по значениям индикатора можно с большой долей вероятности определить положительным или отрицательным является его влияние на социальные условия, в которых работает ОО).

Дополнительно учитывается доступность для расчета значений индикатора на районном уровне без необходимости сбора и систематизации информации на уровне образовательной организации.

Условия, дифференцирующие образовательные организации, зависят от подсистемы образования.

Таким образом, вариативность набора условий свидетельствует о необходимости при внедрении разрабатываемой вариативной модели оценки качества образования учитывать особенности районов Санкт-Петербурга.

Для формирования кластеров образовательных учреждений по социальноэкономическому контексту, предлагаем выбрать те объективные условия, которые учреждение не в силах изменить в течение ближайших нескольких лет, но должна учитывать при проектировании работы.

- Доля детей из неполных семей;
- Доля детей из малоимущих семей;
- Доля детей из семей, для которых русский язык не является внутрисемейным;
- Доля детей, получающих надомное обучение;
- Доля детей, получающих образование в форме семейного обучения или экстерната.
- Территориальное расположение школы;
- Имидж (статус) школы.

## <span id="page-10-1"></span>Алгоритм кластеризации ОО на основе анализа показателей контекстных условий

Карта социальных условий реализации образовательной деятельности разрабатывается для школ для выделения групп образовательных учреждений, находящихся в близких социальных условиях, выявление внутри группы положительных практик преподавания и управления школой, повышающих мотивацию обучающихся к достижению более высоких образовательных результатов контингента образовательного учреждения.

В таблице 1 показана корреляция этих факторов (прямая - для позитивных, и обратная - для негативных характеристик) с результатами среднего балла выпускников среднего общего образования на едином государственном экзамене по русскому языку в 2020 году. Для примера был выбран предмет русский язык, так как преподавание русского языка во всех школах ведется с 1 по 11 класс, и все выпускники, допущенные до ГИА, для получения аттестата о среднем образовании обязаны сдать ЕГЭ по русскому языку и преодолеть порог минимального балла.

Из таблицы видно, что ОО с более благоприятными социальными условиями (зеленый цвет ячеек) чаще находятся в верхней части таблицы, где расположены ОО с более

высокими баллами ЕГЭ по русскому языку, однако невозможно говорить об однозначном характере связи между условиями и результатами.

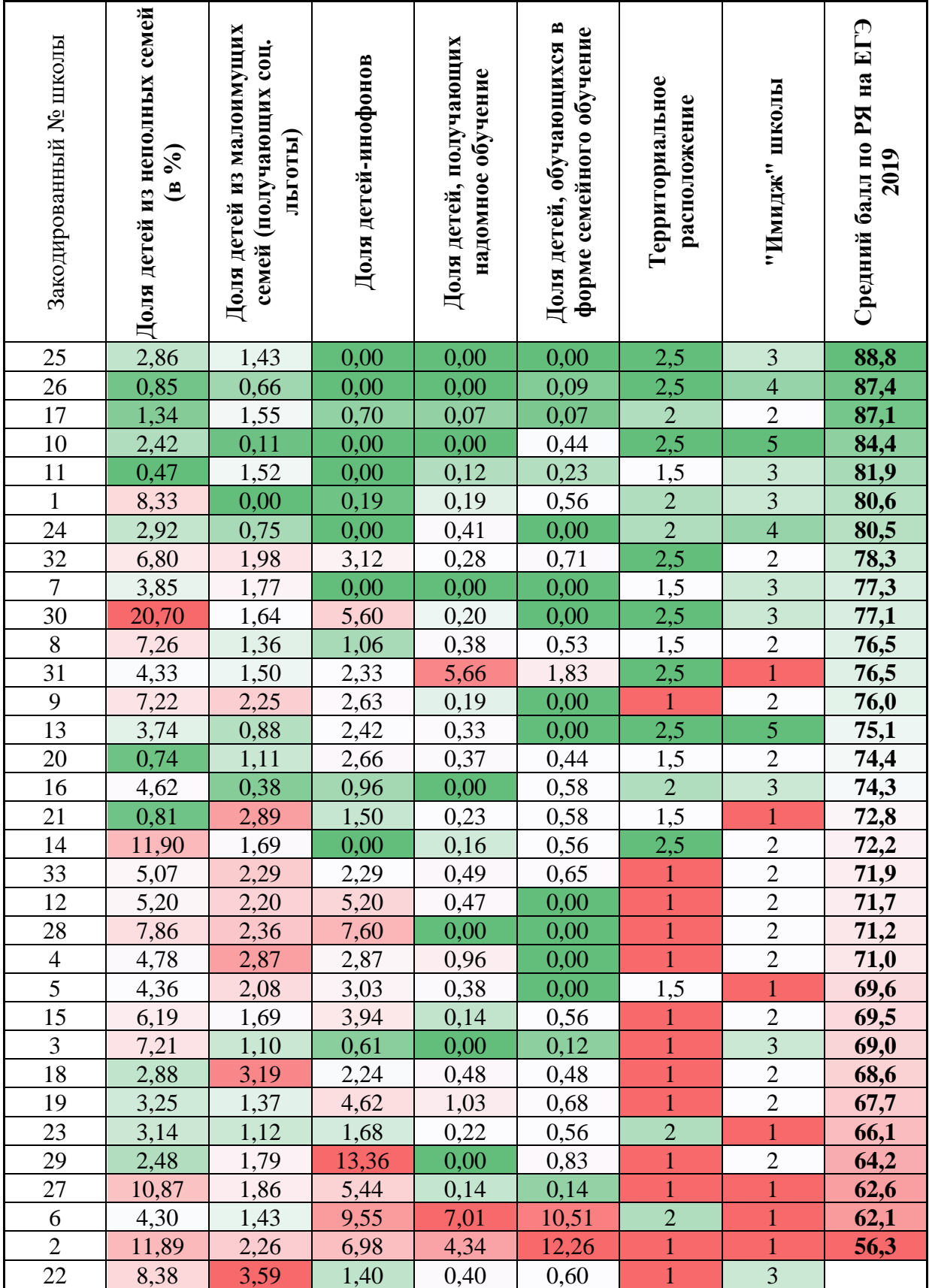

Корреляция социальных условий с образовательными результатами

#### *Описание критерий по показателям контекстных условий*

Данные по негативным характеристикам могут быть получены в ходе самообследования контингента социальными педагогами образовательных организаций при составлении социального паспорта школы.

Критерии 1-5.

Параметры «Доля детей из неполных семей», «Доля детей из малоимущих семей», «Доля детей из семей, для которых русский язык не является внутрисемейным», «Доля детей, получающих надомное обучение» «Доля детей, получающих образование в форме семейного обучения и (или) экстерната» могут принимать значения от 0 до 1. Значение параметра вычисляется делением количества детей, соответствующих данной характеристике, на общее количество обучающихся в образовательном учреждении. Для наглядности в таблице 1 эти параметры были умножены на 100 и отображали процент детей из соответствующей категории.

Критерий 6.

Параметр «Территориальное расположение школы» может принимать значения от 0 до 1. Значение параметра вычислялось следующим образом:

- 1. Рассматривались территории, закрепленные за государственными бюджетными образовательными организациями Распоряжением администрации Московского района Санкт-Петербурга №869-р от 27.08.19 «О закреплении за государственными бюджетными организациями, подведомственными администрации Московского района Санкт-Петербурга, определенной территории района с целью учета детей, подлежащих обучению»;
- 2. Рассматривались данные о ценах на жилье, предоставленные в открытом доступе на сайте ЦИАН. Поскольку на стоимость жилья и условия проживания семьи влияют десятки параметров, для оценки выбирались квартиры со схожими характеристиками: количество комнат, этаж, ремонт и пр.;
- 3. Присвоение значений:
	- «Значение 1» присваивалось микрорайонам, преимущественно состоящим из 5этажных панельных домов постройки 1950-2000 гг., стоимость квартир в которых наиболее низка;
	- «Значение 2» присваивалось микрорайонам, преимущественно состоящим из 7этажных блочных и кирпичных домов постройки до 1950-х годов;
	- «Значение 3» присваивалось микрорайонам, преимущественно состоящим из новостроек и элитных жилых комплексов;
	- Значения 1,5 и 2,5 присваивались микрорайонам со смешанными видами построек;

4. Указанное значение делилось на 3

Для наглядности в таблице 1 эта характеристика представлена в первичных значениях от 1 до 3

Критерий 7.

Характеристика «Имидж» школы» зависела от образовательных программ, реализуемых школой. Данные этого параметра могут принимать значения от 0 до 1,

Первоначальные значения присваивались:

- «Значение  $5$ » липеям.
- «Значение  $4$ » гимназиям.
- «Значение 3» школам с углубленным изучением предметов,
- «Значение 2» общеобразовательным школам, в учебном плане среднего общего образования которых профильное изучение отдельных предметов,
- «Значение 1» общеобразовательным школам, преподающие все предметы на базовом уровне.

Данные от 1 до 5 представлены в таблице «Корреляция социальных условий с образовательными результатами». Для дальнейших расчетов значения этого критерия делились на 5.

#### *Формирование кластеров*

Для расчета итогового коэффициента (К) школ использовалась следующая формула:  $K=10*(K6+K7-(K1+K2+K3+K4+K5)*1,5)$ 

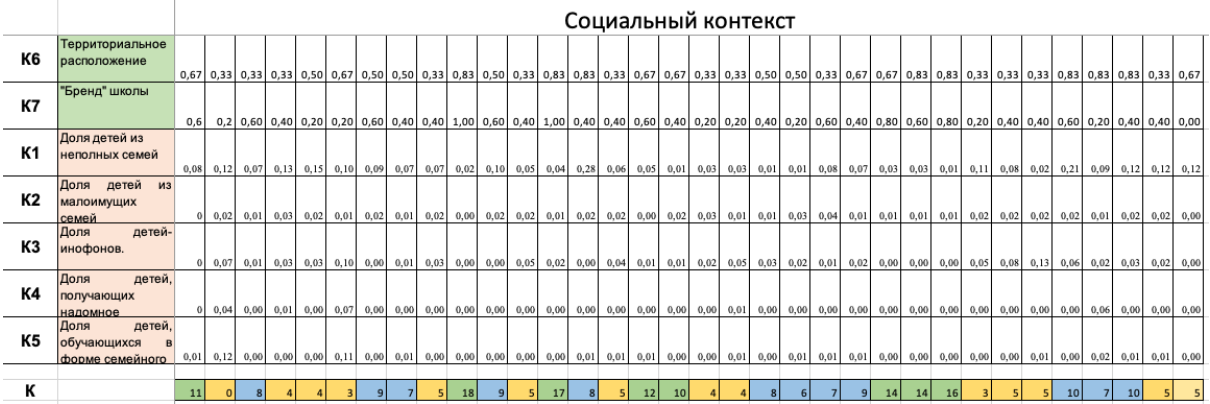

В результате была получена таблица 2 и вычислен коэффициент (К) социального контекста школ. На основании этого коэффициента школы были поделены на 3 группы:

- 1. С благоприятным социальным контекстом (значение К равно 10 и более). В эту группу вошли 8 образовательных учреждений Московского района.
- 2. С средним социальным контекстом (значение К равно 5 и более, но менее 10). В группе – 12 образовательных учреждений.
- 3. С неблагоприятным социальным контекстом (значение К равно 4, и менее). В этой группе - 14 ОУ.

Расчет выбранных коэффициентов показал, что они дифференцируют образовательные организации района, позволяя выделить группы образовательных организаций. Выделенные группы включают количество образовательных организаций, достаточное для наблюдения.

На основе проведенной работ подготовлен **макет карты социальных условий**  реализации образовательной деятельности, где каждый коэффициент вычисляется в соответствии с приведенной выше методикой.

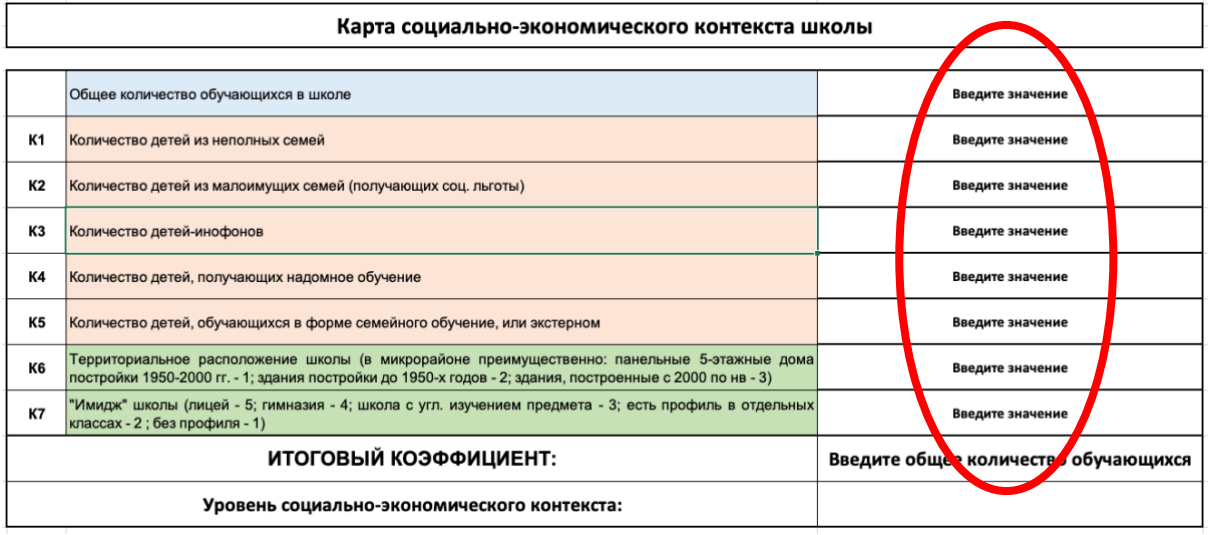

Например,

Карта социально-экономического контекста школы

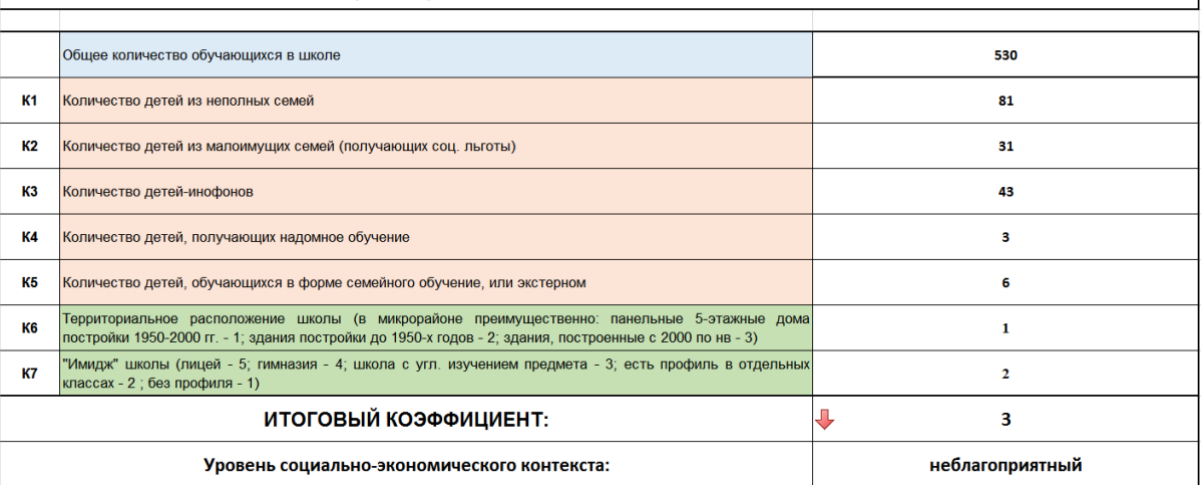

Вариативность модели обеспечивается возможностью при использовании в других районных системах изменять набор коэффициентов, включаемых в макет, и границы значений коэффициентов для выделенных групп ОО.

#### Формирование фокус-группы для кейса районной системы оценки качества образования

Все учреждения распределяются в разрезе кластеров, сформированных на основе социально-экономического контекста, сформированных по образовательным результатам.

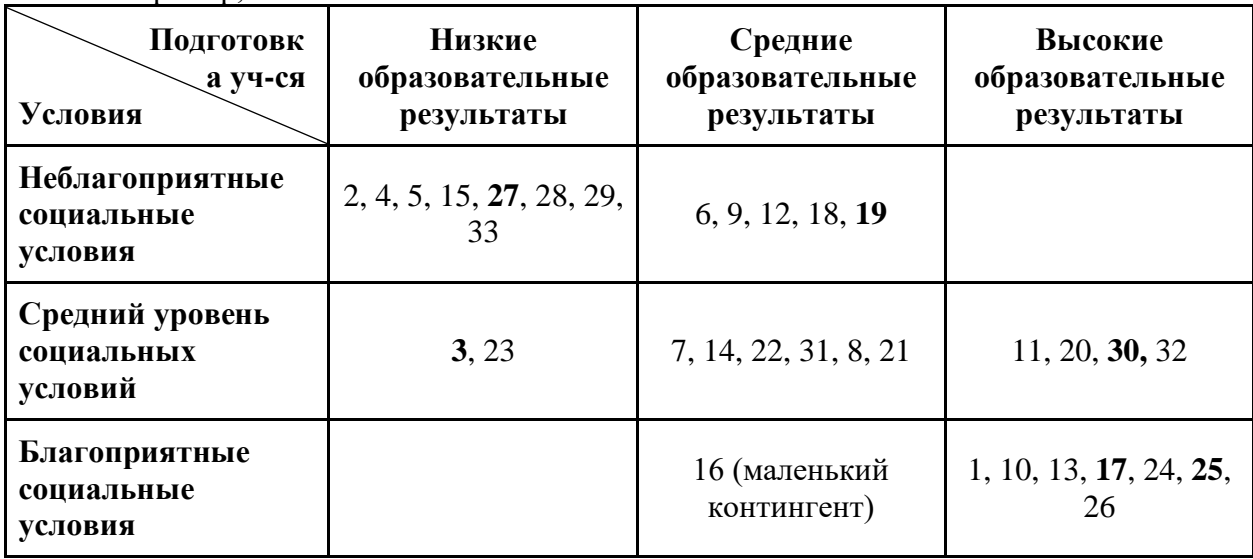

Например.

В каждом социально-экономическом кластере находятся школы с близкими социальными условиями для более детального сравнения академических результатов и условий реализации образовательной программы.

Такой принцип отбора ОО-участников обусловлен необходимостью решения задач опытно-экспериментальной работы - определение ресурсов, методов, используемых ОО для достижения более высоких образовательных результатов, изучение позитивного опыта и его тиражирование.

Выбор образовательных организаций образования дошкольного связан  $\mathbf{c}$ и готовностью ОО к сотрудничеству инновационным потенциалом  $\mathbf{B}$ рамках экспериментальной работы.

#### <span id="page-15-0"></span>Комплексное представление результатов оценки качества образования

Разработанный вариант представления результатов комплексного анализа позволяет получить информацию о различных аспектах оценки качества образования в образовательной организации, увидеть динамику результатов.

Для дальнейшего сравнения с целью выявления положительного опыта учитываются следующие критерии и группы критериев:

для всего ОУ:

● Результаты оценки НОКО;

● Количество победителей и призеров районного и регионального этапа ВСОШ; для каждого уровня образования:

- Результаты федеральных, региональных и районных оценочных процедур;
- Условия ведения образовательной деятельности;
- Движение обучающихся по ОУ Московского района.

По критерию Результаты федеральных, региональных и районных оценочных процедур

- на уровне начального общего образования были взяты следующие показатели:
	- o средний балл по русскому языку и математике за ВПР;
	- o распределение баллов по уровню подготовки участников на ВПР по каждому предмету (процент учащихся, получивших 5; процент учащихся, получивших 4; процент учащихся, получивших 3; процент учащихся, получивших 2;
	- o динамика результатов ВПР (по пятибалльной шкале) за 2 года;
	- o отсутствие (наличие) неудовлетворительных результатов (процент неудовлетворительных отметок от человеко-работ;
- на уровне основного общего образования рассмотрены показатели:
	- o сумма трех экзаменов: среднее арифметическое сумм результатов ОГЭ **каждого** выпускника по русскому языку, математике (как обязательным) и по тому выбранному предмету, по которому результат обучающегося выше; Этот показатель важен для оценки готовности выпускника продолжить обучение на следующем уровне образования по выбранному профилю
	- o средний балл по русскому языку и математике за ОГЭ;
	- o распределение баллов по уровню подготовки участников на ОГЭ по русскому языку, математике (как обязательным экзаменам) и по обществознанию и английскому языку (как наиболее часто выбираемым предметам) (процент обучающихся, получивших 5; процент обучающихся, получивших 4; процент обучающихся, получивших 3; процент обучающихся, получивших 2;
	- o динамика результатов по русскому языку, математике, обществознанию и английскому языку за 2 года: ОГЭ, РДР, ЕГЭ. Этот показатель рассматривается не в пятибалльной шкале, а в тестовых баллах для более детальной диагностики;
	- o отсутствие (наличие) неудовлетворительных результатов (процент неудовлетворительных отметок от человеко-экзаменов);
	- o процент выпускников, показавших высокие результаты: по каждому из указанных выше предметов рассматривалось отношение обучающихся, получивших три последние (наиболее близкие к максимуму) позиции тестовых баллов. Например, при максимальном балле по русскому языку – 36, рассматривался процент обучающиеся, заработавших 36, 35 и 34 балла, ко всем сдававшим в этой школе данный предмет;
- показатели на уровне среднего общего образования:
	- o сумма трех экзаменов: среднее арифметическое сумм наиболее высоких результатов ЕГЭ **каждого** выпускника. Этот показатель важен для оценки возможности выпускника продолжить обучение в ВУЗе;
	- o средний балл по русскому языку и математике за ЕГЭ;
- o распределение баллов по уровню подготовки участников на ЕГЭ по русскому языку, профильной или базовой математике (как обязательным экзаменам) и по обществознанию и английскому языку (как наиболее часто выбираемым предметам) (процент выпускников, набравших более 80 баллов; процент выпускников, набравших от 61 до 80 баллов; процент выпускников, преодолевших порог, но набравших менее 61 баллов; процент выпускников, не преодолевших порог);
- o динамика результатов в тестовых баллах по русскому языку, математике, обществознанию и английскому языку за 3 года: ЕГЭ, ОГЭ, РДР;
- o отсутствие (наличие) неудовлетворительных результатов (процент неудовлетворительных отметок от человеко-экзаменов;
- o процент выпускников, показавших высокие результаты: по каждому из указанных выше предметов рассматривалось отношение обучающихся, получивших 90 и более баллов.

Для оценки условий ведения образовательной деятельности рассматривались показатели, взятые из АИСУ ПараГраф:

- Профиль обозначены предметы, изучаемые на углубленном уровне;
- Кадры:
	- o процент педагогов, имеющих высшую квалификационную категорию;
	- o процент педагогов с 1 квалификационной категорией;
	- o количество человек, имеющих звание;
	- o количество человек, имеющих научную степень;
	- o процентное соотношение мужчин и женщин;
	- o процент педагогов, окончившие КПК по специальности за последние 3 года.
- Материально-технические условия:
	- o Обеспеченность залами различного назначения.
	- o Обеспеченность объектами спортивной инфраструктуры.
	- o Обеспеченность социальной инфраструктурой.
	- o Обеспеченность специализированными кабинетами по предметам.
	- o Обеспеченность компьютерами.
	- o Обеспеченность презентационным оборудованием.
	- o Обеспеченность художественной литературой.
	- o Обеспеченность электронными учебниками.

Также для каждого уровня рассматривалось количество выбывших в образовательные учреждения Московского района и прибывших из ОУ Московского района, как косвенный показатель оценки политики администрации родителями.

Далее представлены результаты такой оценки качества образования для школ, входящих в фокус-группу опытно-экспериментальной работы Московского района.

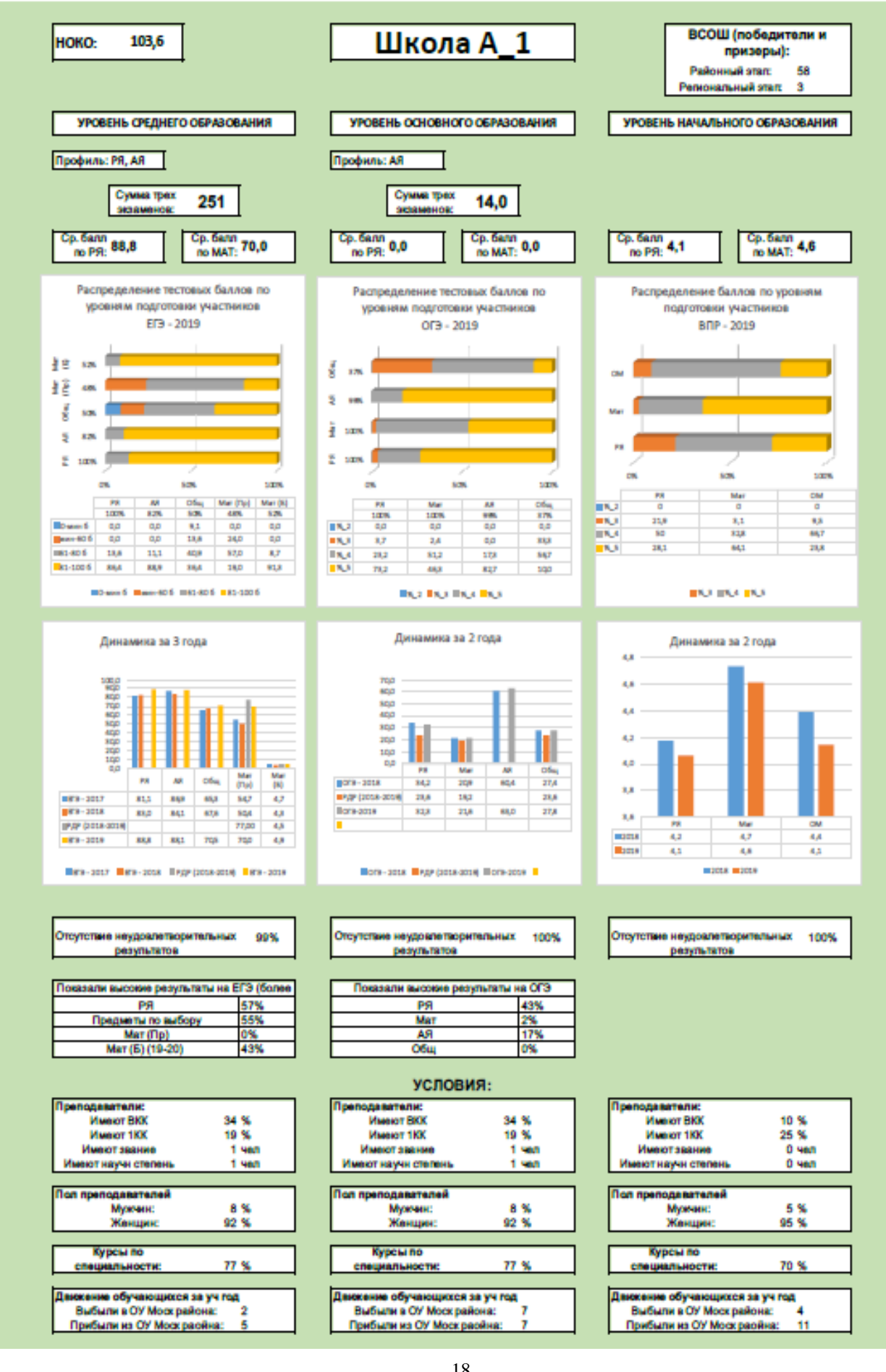

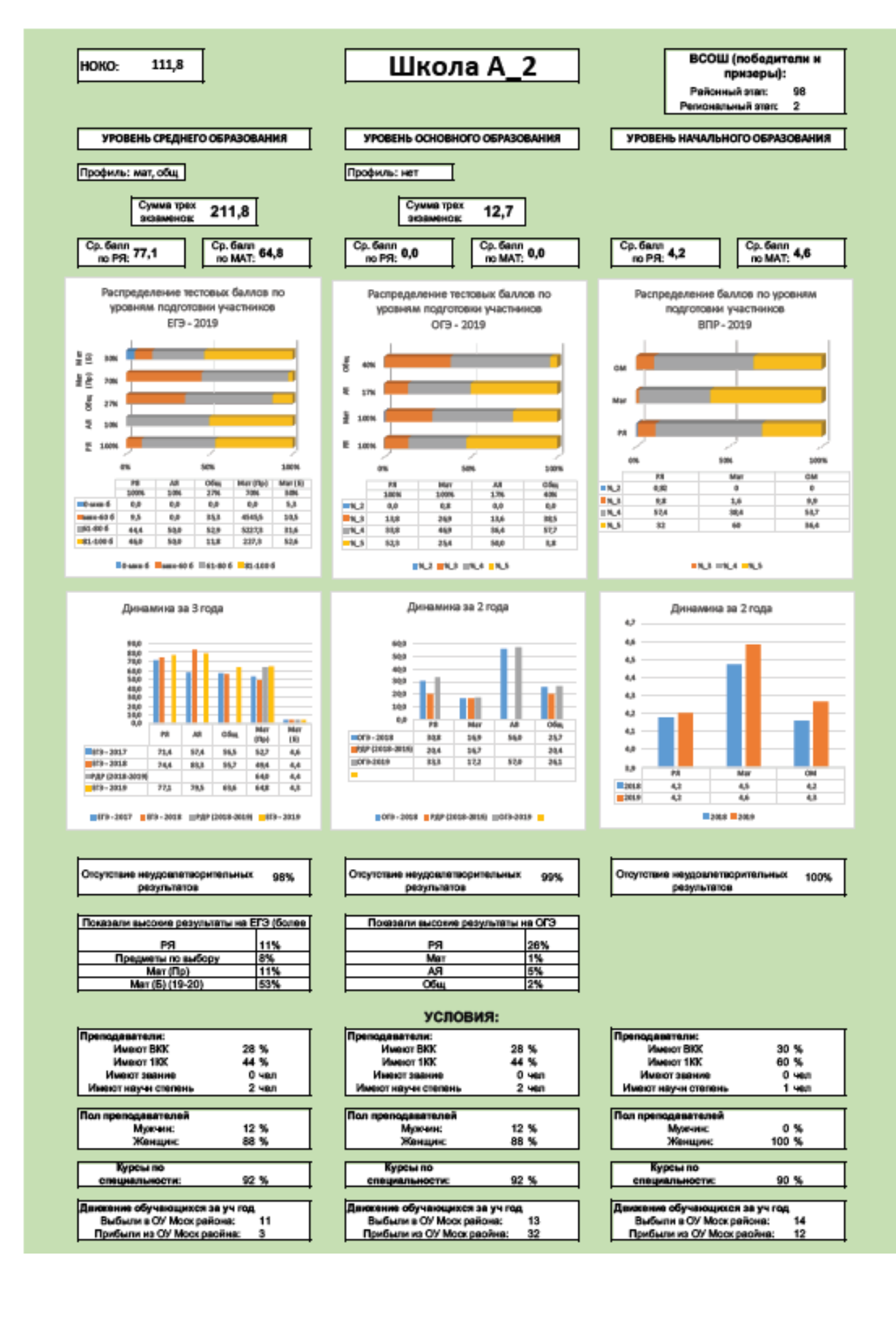

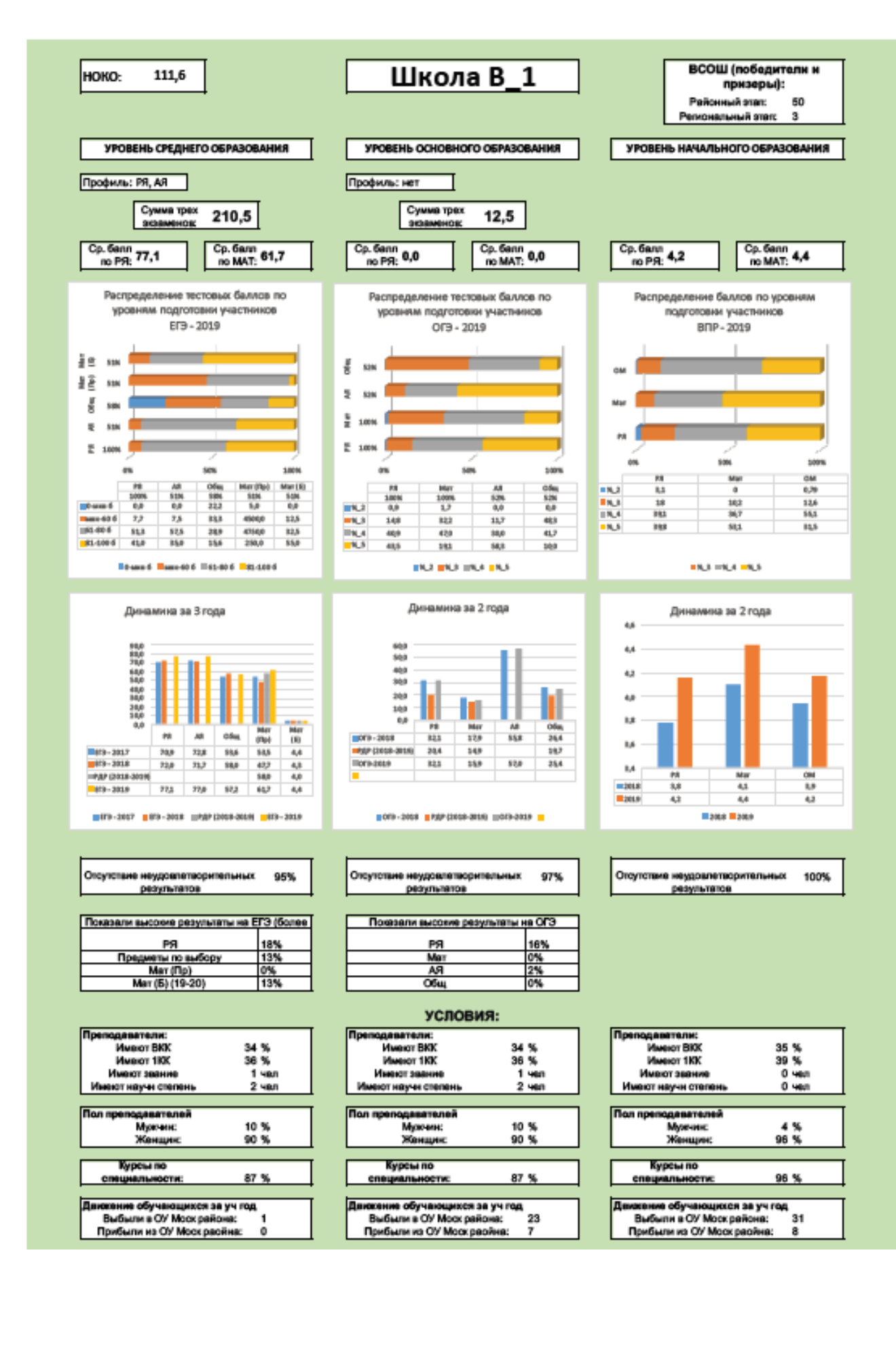

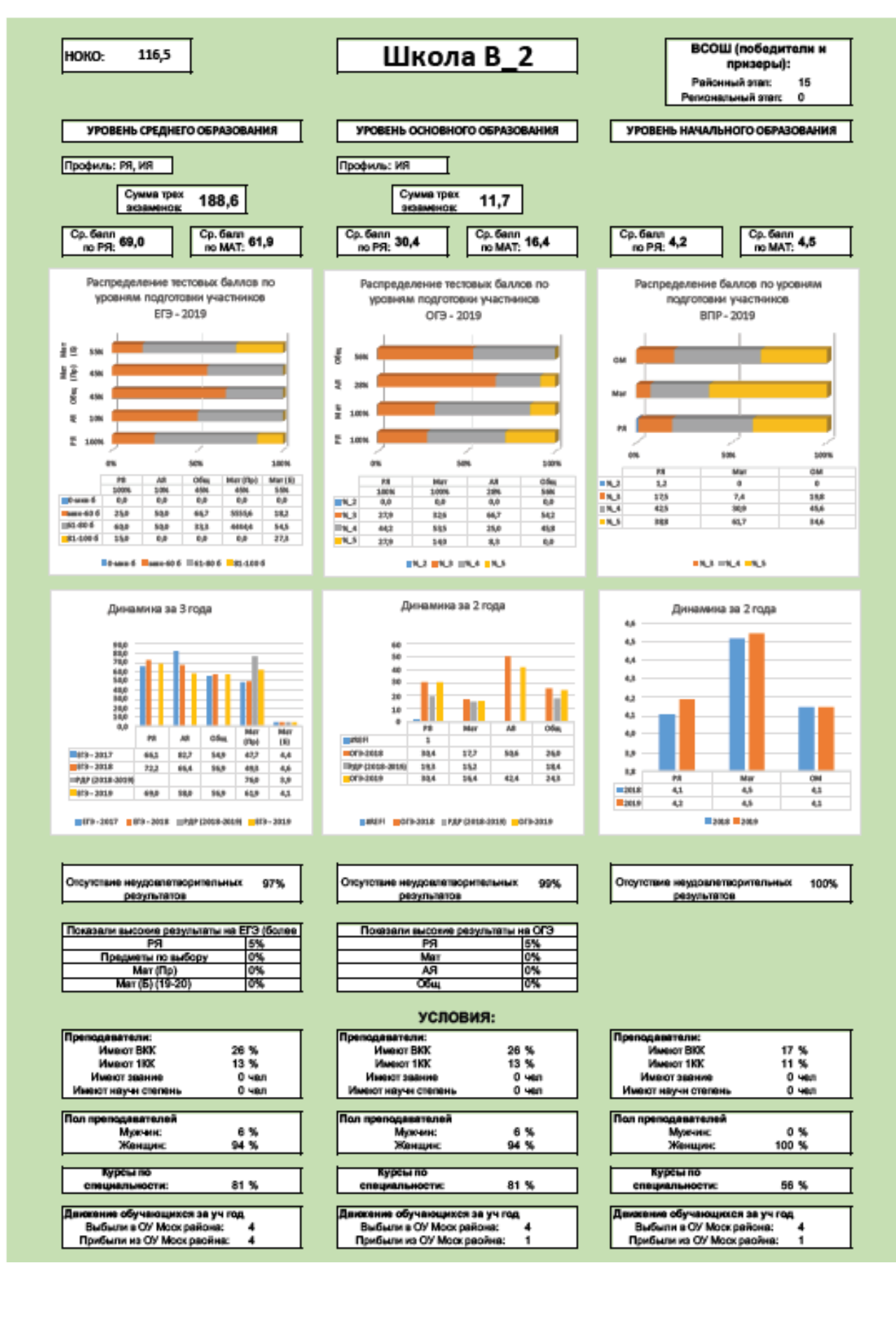

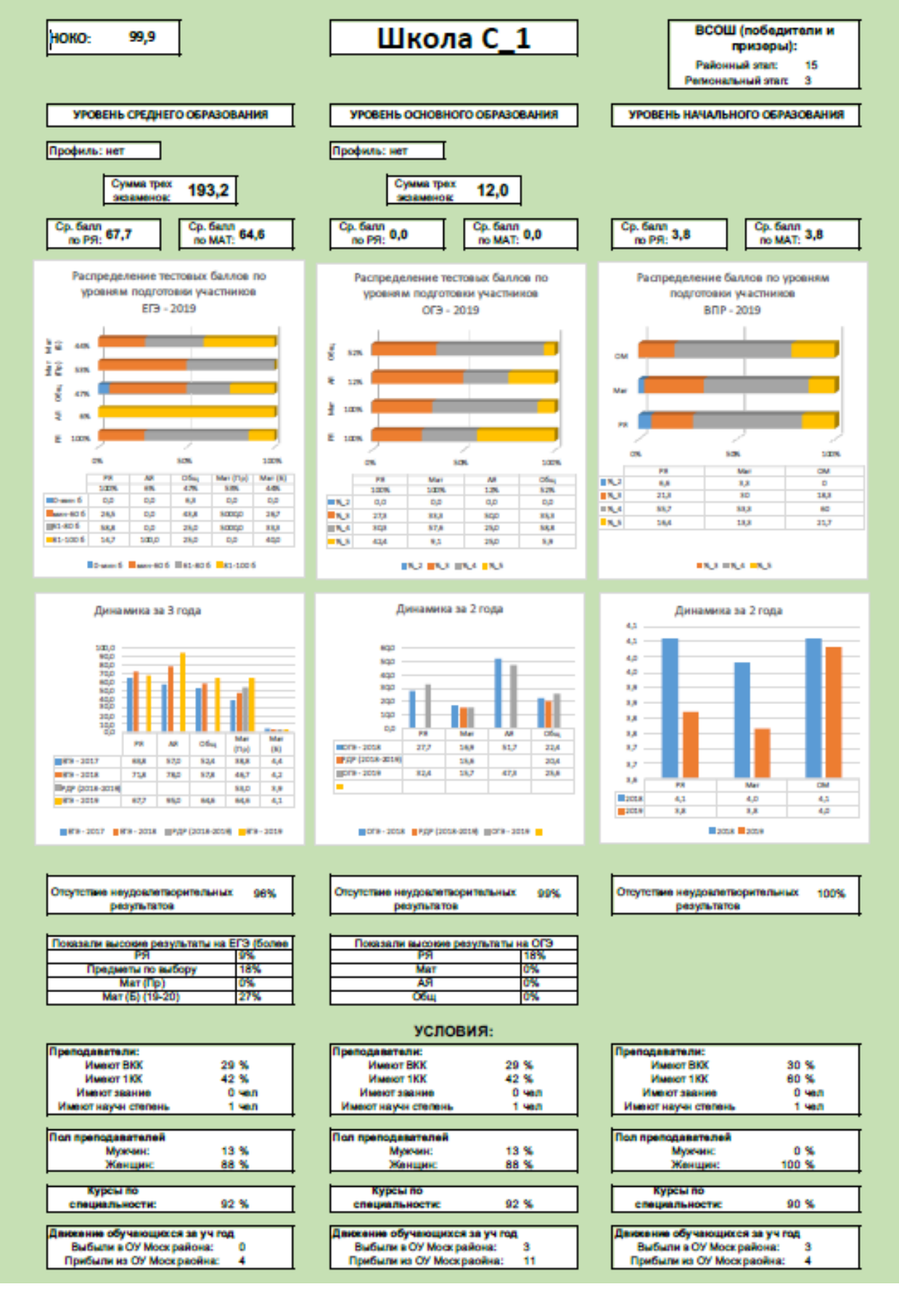

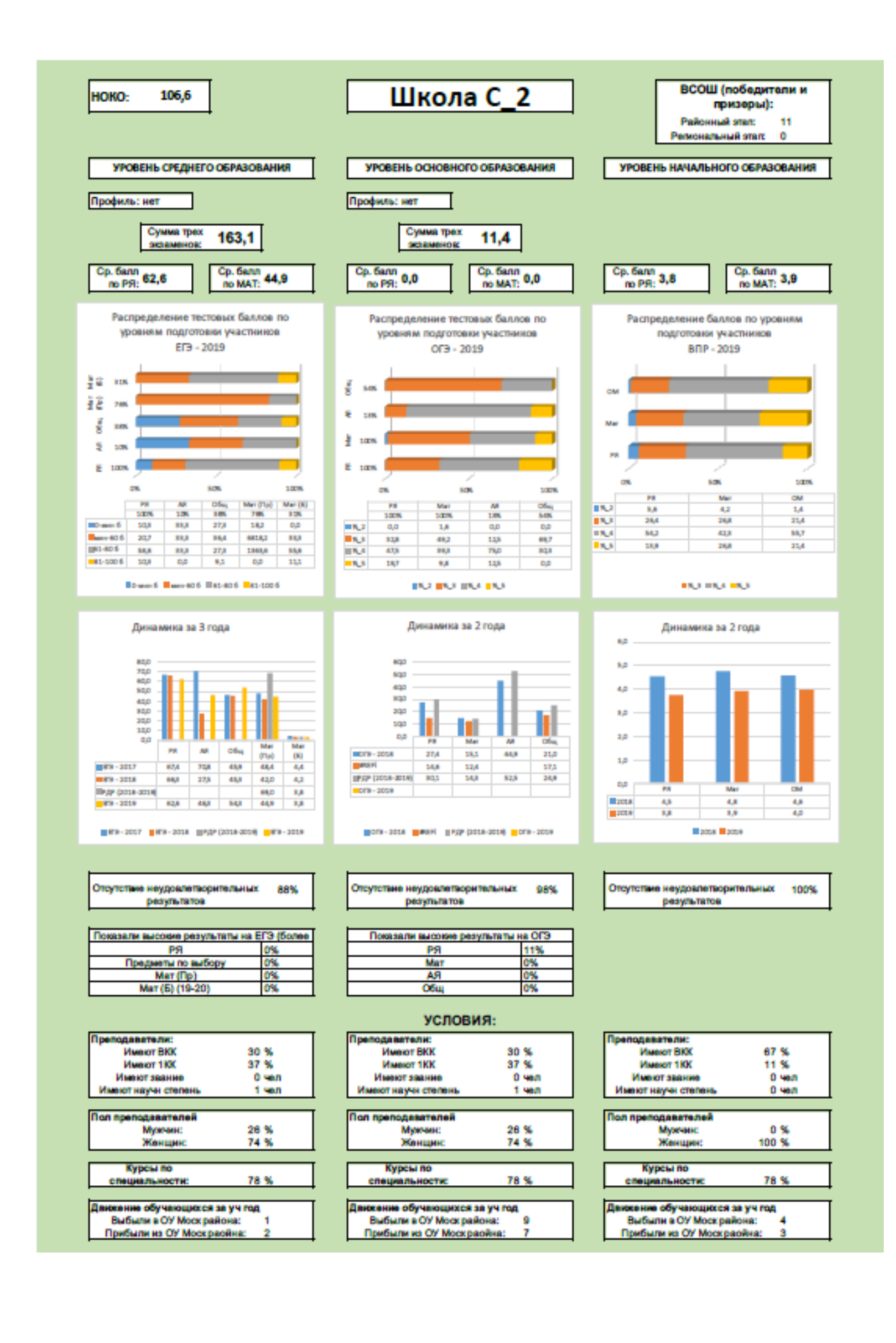

### Приложение 1

Методика комплексного анализа результатов с учетом контекстных данных ОО обшего образования

Методы, приемы, макросы, формулы и функции Excel, используемые при анализе предметных результатов

1. Процент участия.

Для подсчета процента участия необходимо располагать данными о списочном составе контингента и количестве участников процедуры ОКО. Чтобы вычислить процентное отношение, нужно значение, обозначающее количество участников разделить на значение, означающее количество по списку и при использовании числового формата в ячейке, умножить на 100.

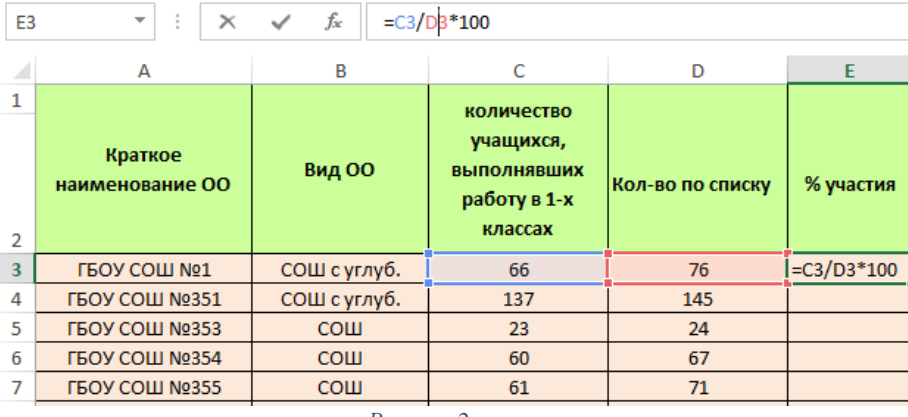

Рисунок 2

<span id="page-23-0"></span>В процентном же формате значение ячеек умножается на 100 и выводится на экран с символом процента, поэтому в этом случае достаточно произвести деление двух вышеописанных значений.

Для интеграции результатов и для выгрузки данных в документ необходимо учитывать следующие факторы:

- для сравнительного анализа необходимо использовать единый формат для всех процедур ОКО по данной операции (процентный или числовой);
- для респектабельной визуализации данных необходимо учесть единую разрядность в десятичных дробях, округлять до целых, либо до одного - двух значений после запятой, в зависимости от поставленной цели. Например, при подсчете процента участия учащихся каждой ОУ от общего количества участников по району, когда процент менее единицы, разумно использовать округление до сотых.

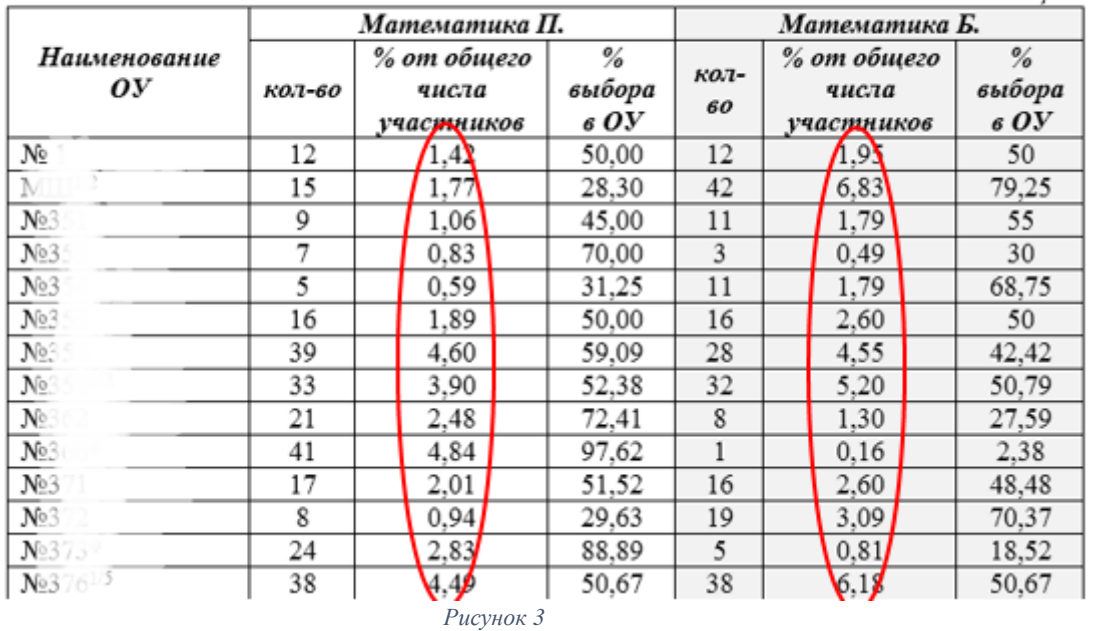

1.4 Количество участников ЕГЭ по математике по ОУ Московского района Таблина 4

− при выгрузке данных в виде таблиц и диаграмм в документ символ процента (%) перекрывает внимание и увеличивает размер столбцов, что нецелесообразно при выгрузке большого объема данных.

2. Распределение результатов по первичным баллам. Данный расчет имеет смысл при большой выборке участников.

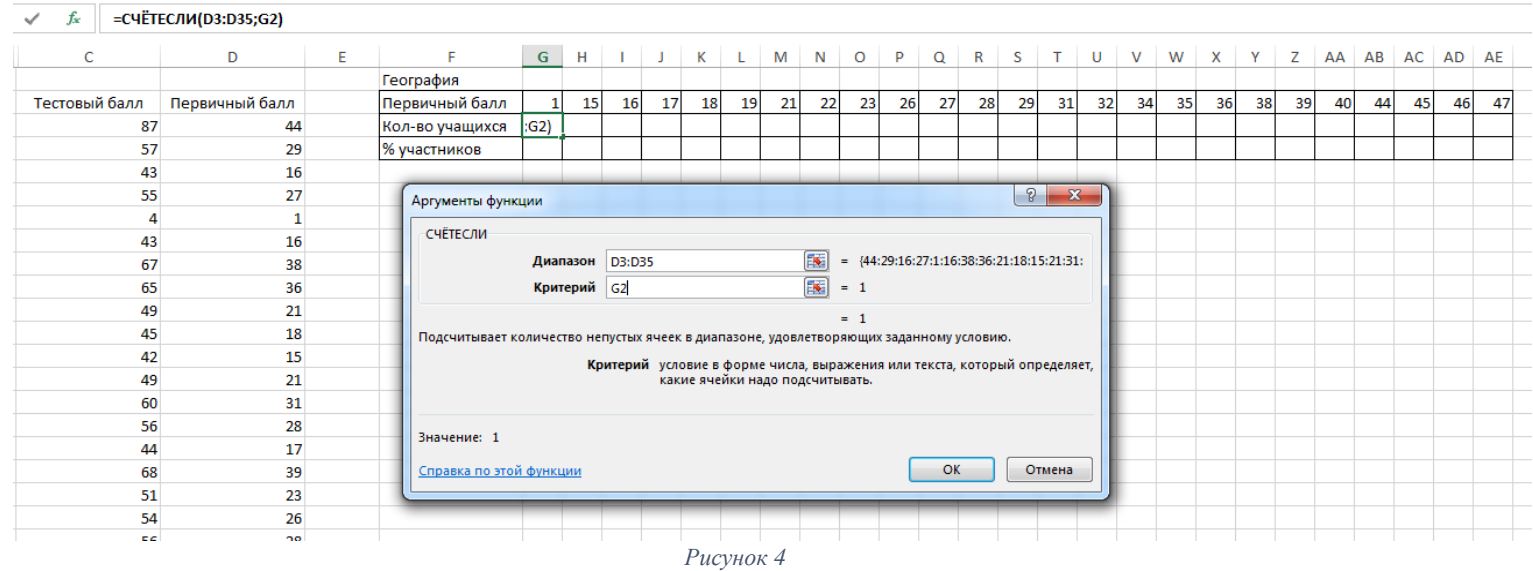

Для выполнения подсчетов необходимы следующие значения:

− результаты в первичных баллах всех участников процедуры ОКО (на Рис. Столбец D, Диапазон D3:D35);

− перечень всех возможных баллов в соответствии со спецификацией КИМов (на рис. строка 3, диапазон G3:AE3).

Для анализа на предмет объективности, сложности работы, необходимо иметь шкалу перевода в сто или пятибалльную систему оценивания.

Подсчет количества участников, которые получили за работу тот или иной балл производится с помощью функции =СЧЁТЕСЛИ. Функция позволяет подсчитать количество ячеек в диапазоне, удовлетворяющих заданному условию, критерию (значение первичного балла).

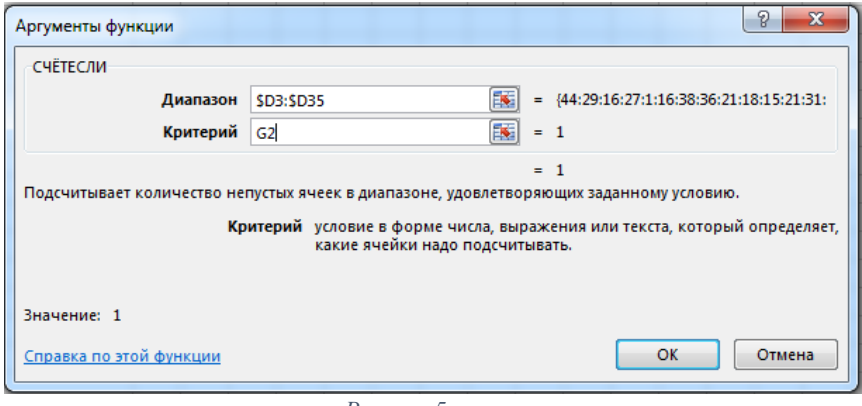

*Рисунок 5*

Значения первичных баллов располагаются вертикально в строе 3, следовательно, при копировании формулы не должен изменяться диапазон ячеек с первичными баллами учащихся. Оформляем смешанную ссылку, ставим символ \$ перед наименованием столбца.

Контролируем результат операции, суммируем все значения, результат должен быть идентичен общему количеству участников. Также данная сумма участвует в подсчете процента участников по первичному баллу.

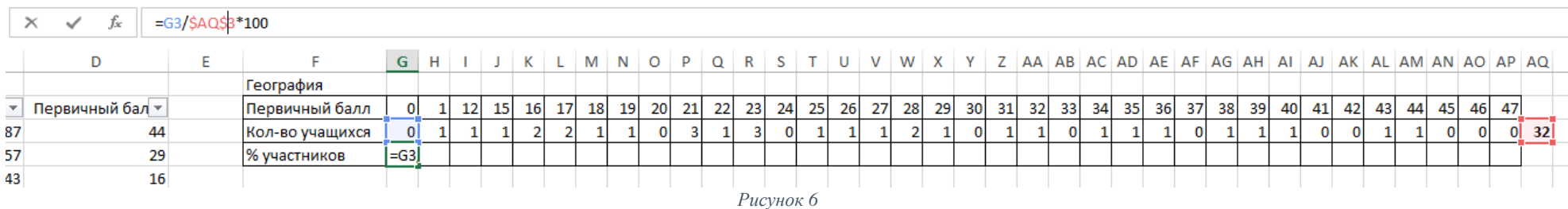

Визуализируем данные в диаграмме, соотнеся цветом столбцы гистограммы со шкалой перевода в пятибалльную систему оценивания.

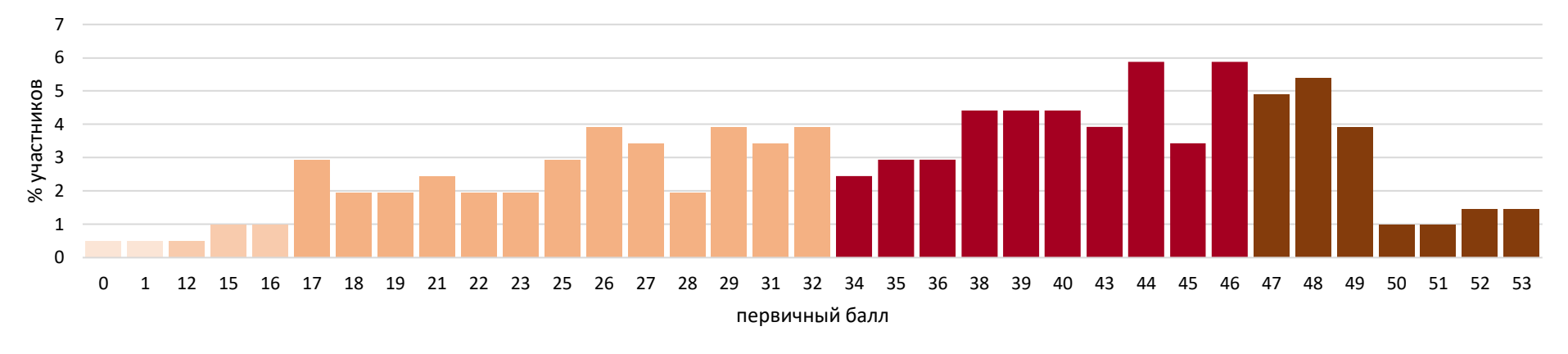

Распределение участников по первичному баллу

*Рисунок 7*

3. Сравнительный анализ промежуточной оценки и оценки по результатам процедуры ОКО.

Первоначально подсчет производится при помощи логической функции =ЕСЛИ

Условия следующие: если Отм.< Отм.по журналу, то «Понизили»; если Отм.=Отм.по журналу, то «Подтвердили»; если Отм.> Отм.по журналу, то «Повысили».

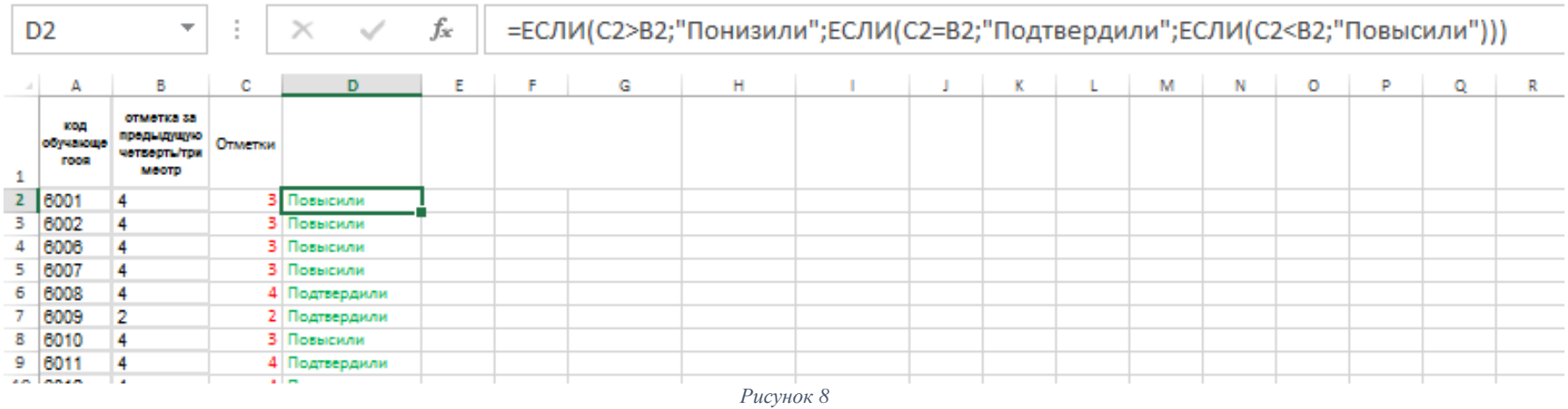

Далее производим подсчет по параметрам «Понизили», «Подтвердили», «Повысили» используя для этого функцию =СЧЁТЕСЛИ

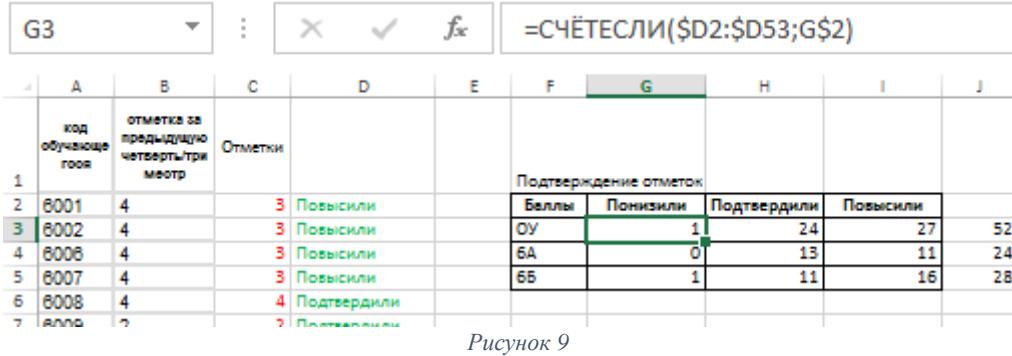

Представляем результаты в виде диаграммы:

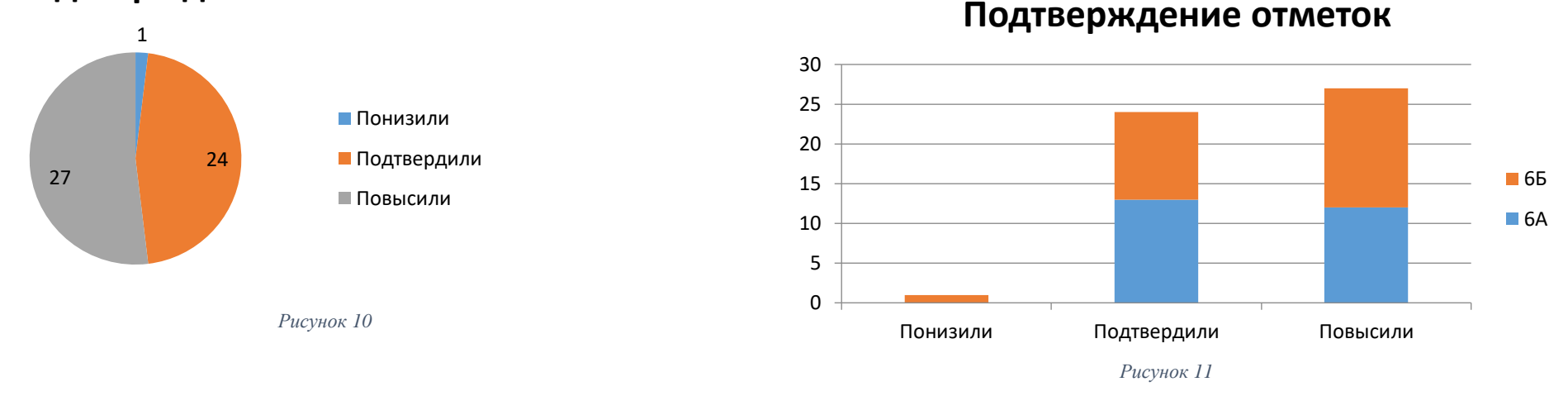

# **Подтверждение отметок**

4. Выделение результатов крайних границ – результаты с минимальным и максимальным количеством первичных баллов.

Наиболее удобно выделять крайние значения из отсортированного диапазона с первичными баллами, при помощи инструментов Сортировки Excel (рис. 25). Сортировка данных — неотъемлемая часть их анализа. Вам может потребоваться расположить имена в списке по алфавиту, составить список складских запасов и отсортировать его по убыванию или упорядочить строки по цветам или значкам. Сортировка данных помогает быстро визуализировать данные и лучше понимать их, упорядочивать и находить необходимую информацию и в итоге принимать более правильные решения. Представлять информацию в документе целесообразно в виде таблицы с данными об учащихся с целью проведения индивидуальной работы. Дополнительно можно использовать Условное форматирование таблицы или использовать спарклайны – мини-диаграммы, помещенные в отдельные ячейки (рис. 24).

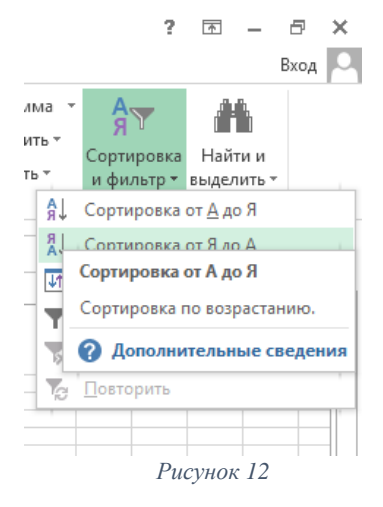

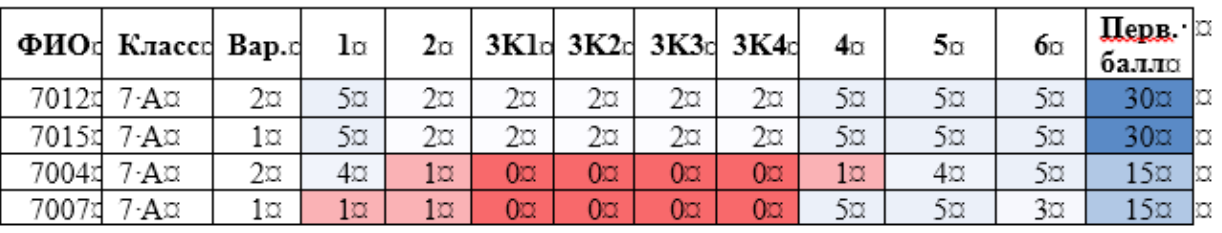

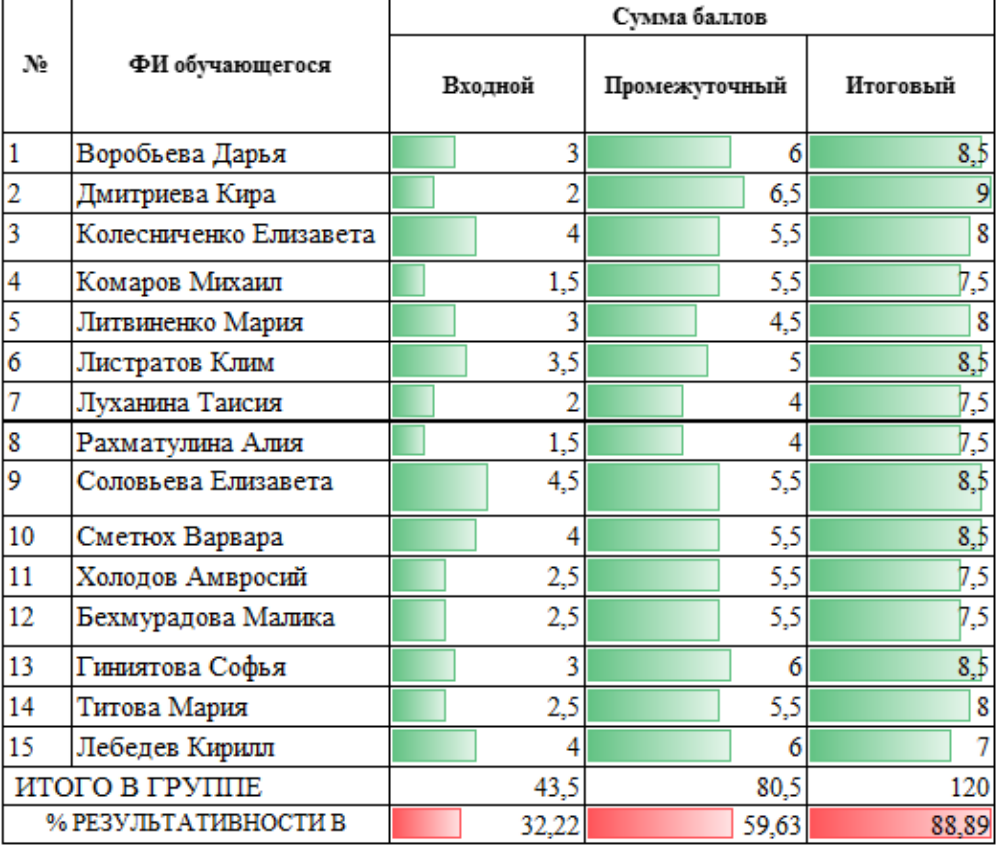

5. Анализ уровня подготовки

*Рисунок 13*

Применяется критериальная шкала оценивания, шкала перевода в отметку. Уровни подготовки: неудовлетворительный, удовлетворительный, хороший, высокий. Границы уровней подготовки по итогам ЕГЭ ежегодно обозначаются в методических рекомендациях ФИПИ.

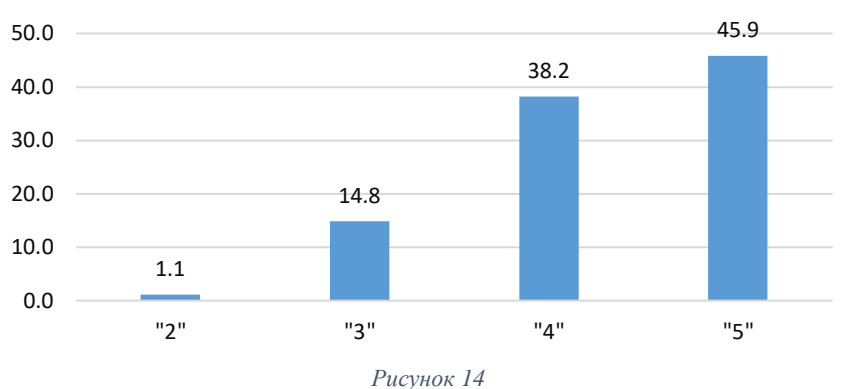

# Математика базового уровня 2019

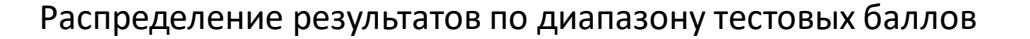

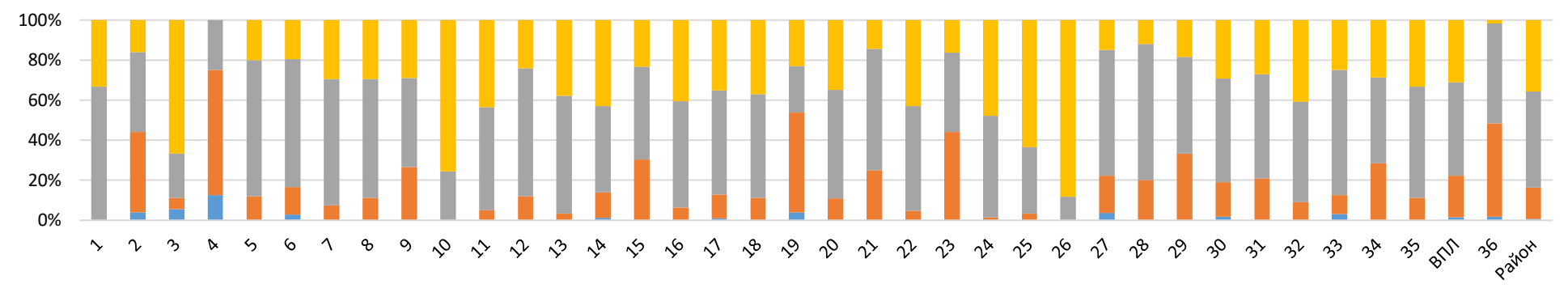

№ школы

 $\blacksquare$  0-34  $\blacksquare$  36-60  $\blacksquare$  61-80  $\blacksquare$  81-100

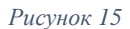

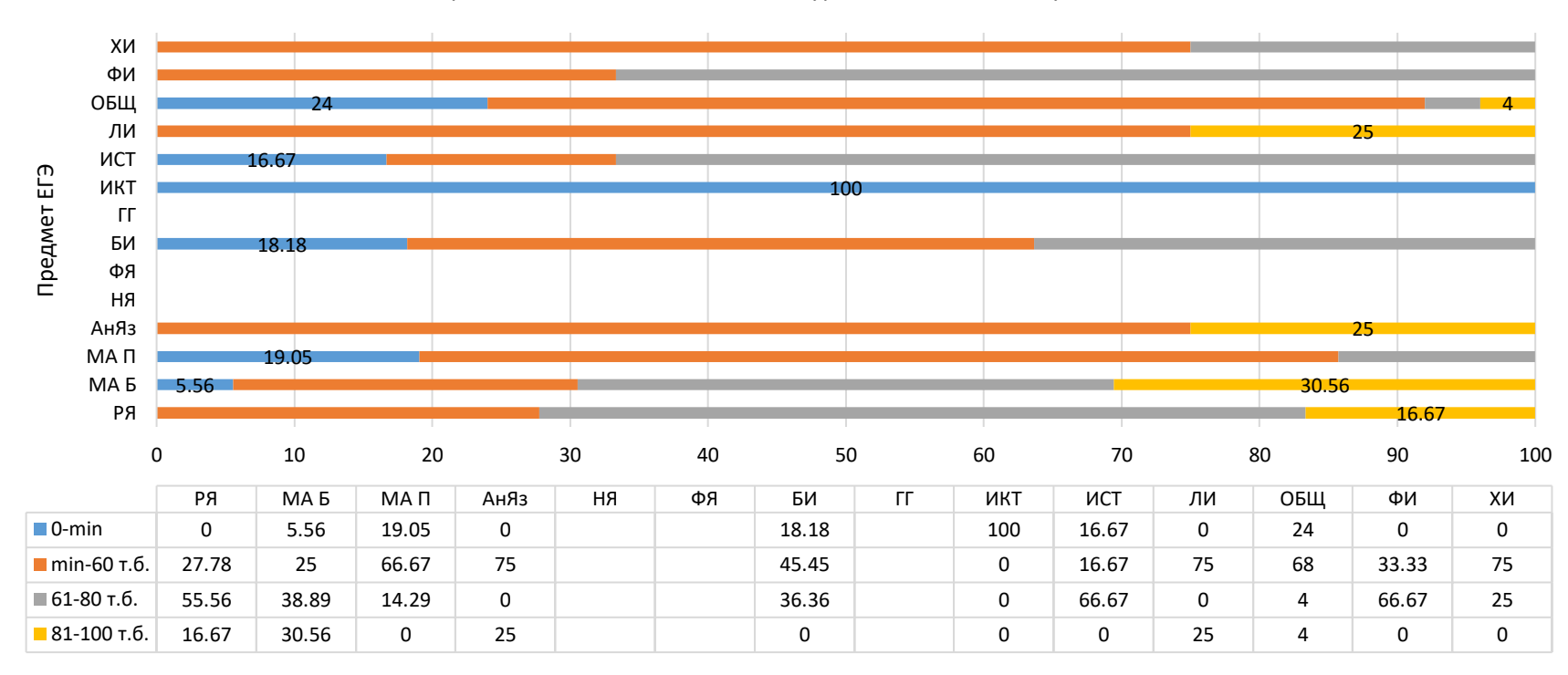

ЕГЭ 2020 Распределение тестовых баллов по уровням подготовки участников

#### *Рисунок 16*

6. Процент выполнения каждого задания контрольно-измерительных материалов.

При подсчете среднего процента выполнения задания контрольно - измерительных материалов необходимо учесть: количество участников, количество баллов за данное задание по критериям оценивания. При подсчете среднего процента выполнения заданий необходимо учесть факт оценивания заданий разным количеством баллов. Поэтому мы для подсчета используем значения количества баллов по критериям за то или иное задание, при этом вносим значения в отдельную строку по каждому заданию, как на рисунке ниже.

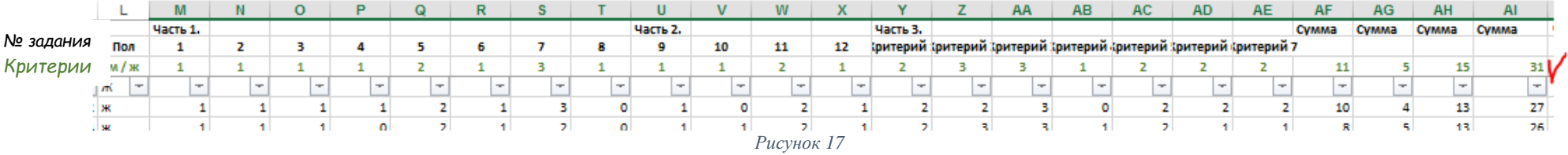

Итак, формула для подсчета имеет следующий вид: сумму баллов всех участников за задание делим на произведение значений количества участников и критерий, далее умножаем результат на 100, чтобы не использовать символ %. Если установить в ячейки процентный формат, то необходимость умножать на 100 отпадает. Затем формулу копируем по строке вправо, на необходимый диапазон, до столбца, где находятся значения баллов за последнее задание или сумма баллов за всю работу.

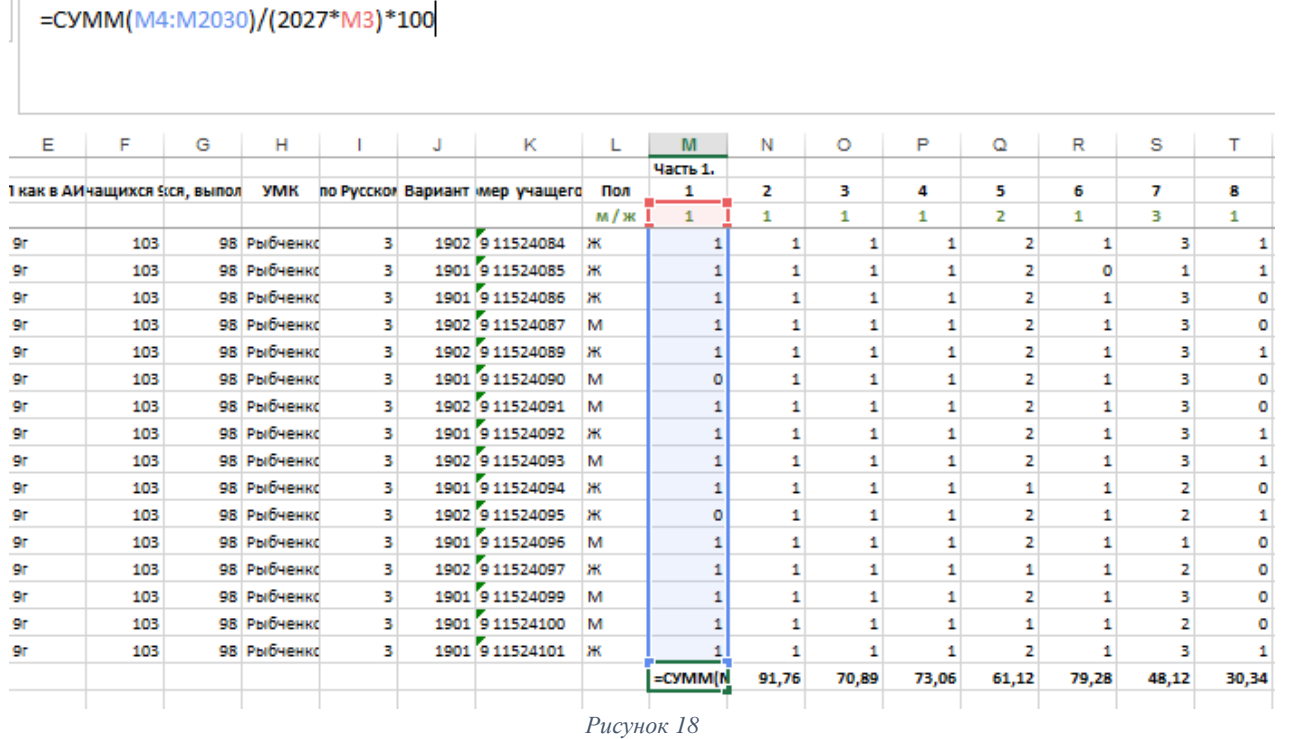

*Критерии*

Интересно рассмотреть также при анализе средний процент выполнения по каждой из частей КИМа и в целом за работу. Для этого в строке «Критерии» необходимо учесть максимально возможные суммы баллов за каждую из частей и в целом за работу.

### =CYMM(AF4:AF2030)/(2027 \* AF3) \* 100

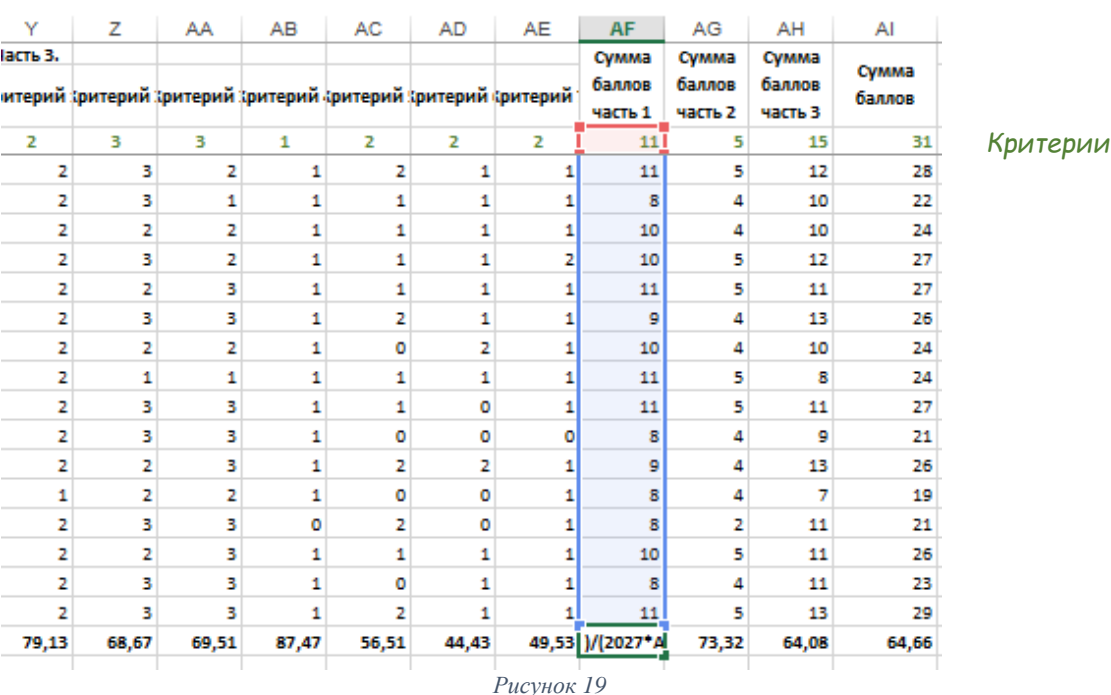

7. Анализ уровня выполнения кажлого залания группами учашихся разных уровней подготовки.

Подсчет результатов для данного анализа производится аналогично вышеописанным способ (п. 6 Процент выполнения каждого задания контрольно-измерительных материалов). Разница лишь в том, что диапазон выборки сокращается, в подсчете участвуют только результаты одной из 4-х групп участников, получивших: «неудовлетворительные результаты»; «удовлетворительные результаты»; «хорошие результаты» и «отличные» ( или «высокие», если это не пятибалльная шкала).

8. Сравнительный анализ всех вышеуказанных показателей с общероссийским и региональными выборками, а также в рамках одного объекта в динамике нескольких временных отрезков.

Bce результаты, полученные  $\mathbf{B}$ выше перечисленных случаях одновременно рассматривается при анализе в сравнении с аналогичными показателями РФ, города, района или в рамках одного объекта (ОО), но за разный период. Для лучшего восприятия данные визуализируются. Данные при визуализации могут быть преобразованы в форму, усиливающую восприятие и анализ этой информации. Обычное визуальное представление количественной информации в схематической форме. К этой группе можно отнести всем известные круговые и линейные диаграммы, гистограммы и спектрограммы, таблицы и различные точечные графики. Стратегическая визуализация переводит в визуальную форму различные данные об аспектах работы организаций. Это всевозможные диаграммы уровневой подготовки, распределений и графики структур различных показателей.

Распределение значений относительно среднего в выборках показывает стандартное отклонение. В нашем случае, мы пользуемся функцией Excel CTAHДOTKЛOH, чтобы рассчитать показатель стандартного отклонения вместе со средним.

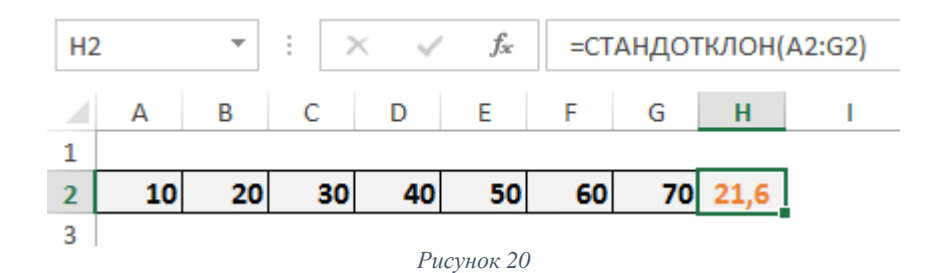

На самом деле в Excel расчет происходит мгновенно, оставляя все шаги за кулисами. Для начала Excel находит среднее значение выборки. Каждую полученную разницу возводят в квадрат и суммируют. Из полученного результата находит квадратный корень, это цифра будет стандартным отклонением. Принцип расчета приводим в математической интерпретации нахождения данного значения:

$$
s = \sqrt{\frac{\sum_{i=1}^{n} (x_i - x_{\rm cp})^2}{n - 1}}
$$

9. Анализ условий (сопутствующих факторов) - УМК, калровый состав, удовлетворенность участников образовательных отношений.

Например, в формах отчета о результатах региональных работах участники (ОО) вносят следующие сведения об учителях:

возраст, педагогический стаж, квалификационная категория, недельная нагрузка, год последнего повышения квалификации, участие учителя в ГИА в качестве эксперта; класс, с которого учитель работает с учащимися; внеклассные формы работы учителя; сведения о технологиях, используемых учителями; сведения об удовлетворенности МТО УП; оценка педагогом уровня интереса к предмету у учащихся класса. После сбора форм отчета данные обрабатываются и анализируются на уровне района по образовательным учреждениям. Данные для лучшего восприятия представляются в виде диаграмм и графиков. Обработка происходит следующим образом:

• Шаг 1. Собираем данные по учителям из всех файлов в одну книгу, для этого используем несложный макрос.

Открываем книгу, куда хотим собрать листы из других файлов, входим в редактор Visual Basic (Alt+F11), добавляем новый пустой модуль (в меню Insert - Module) и вставляем текст макроса:

```
Sub CombineWorkbooks()
Dim FilesToOpen
Dim x As Integer
Application.ScreenUpdating = False 'отключаем обновление экрана для скорости
Вызываем диалог выбора файлов для импорта
FilesToOpen = Application.GetOpenFilename
(FileFilter:="All files (*.*), **",
MultiSelect:=True, Title:="Files to Merge")
If TypeName(FilesToOpen) = "Boolean" Then
MsgBox "Не выбрано ни одного файла!"
Exit Sub
End If
'проходим по всем выбранным файлам
x = 1While x \leq UBound(FilesToOpen)
Set importWB = Workbooks.open(Filename:=FilesToOpen(x))Sheets().Copy After:=ThisWorkbook.Sheets(ThisWorkbook.Sheets.Count)
importWB.Close savechanges:=False
x = x + 1Wend
Application.ScreenUpdating = True
End Sub
```
После этого вернуться в Excel и запустить созданный макрос на вкладке Разработчик - Макросы (Developer - Macros) или нажав Alt+F8. Отобразится диалоговое окно открытия файла, где необходимо указать один или несколько (удерживая Ctrl или Shift) файлов, листы из которых надо добавить к текущей книге.

Шаг 2. Далее необходимо собрать все данные в одну таблицу, учитывая, что структура столбцов на всех листах одинаковая, но количество строк на всех листах разное. Задача - собрать все данные со всех листов в одну таблицу, чтобы потом с ней работать (фильтровать, сортировать, анализировать, визуализировать данные в диаграммы и графики.) Сделать это можно разными способами, но самыми удобными на наш взгляд будут Power Query, Plex и макросы.

В версии Excel 2010-2013 необходимо установить **Power Ouery** как отдельную надстройку, в версии Excel 2016 или новее, нужно открыть вкладку Данные, нажать кнопку Получить данные / Создать запрос - Из файла - Книга Excel и укажите наш файл с исходными листами. Далее отбираем нужные листы, разварачиваем таблицу и наводим необходимый формат таблицы.

Опишем более классический подход сборки листов из книги - с помощью макроса на VBA. Для этого на вкладке Разработчик необходимо нажать кнпоку Visual Basic или воспользуйтесь сочетанием клавиш Alt+F11. В открывшемся окне добавляем новый модуль через меню Insert - Module и вставляем туда текст макроса:

```
Sub CollectDataFromAllSheets()
   Dim ws As Worksheet
   Set wbCurrent = ActiveWorkbookWorkbooks.Add
   Set wbReport = ActiveWorkbook
    'копируем на итоговый лист шапку таблицы из первого листа
    wbCurrent.Worksheets(1).Range("G2:T2").Copy
Destination:=wbReport.Worksheets(1).Range("A1")
    'проходим в цикле по всем листам исходного файла
    For Each ws In wbCurrent. Worksheets
        'определяем номер последней строки на текущем листе и на листе
сборки
        n = wbReport.Worksheets(1).Range("A1").CurrentRegion.Rows.Count
       'задаем исходный диапазон, который надо скопировать с каждого листа
- любой вариант на выбор:
       Set rngData = ws.Range('G2:T2")' фиксированный диапазон
или
       Set rngData = ws.JsedRange'всё, что есть на листе
или
       Set rngData = ws. Range ("G2"). CurrentRegion 'область, начиная от
ячейки G2 или
        Set rngData = ws.Range("G2",ws.Range("A2").SpecialCells(xlCellTypeLastCell)) 'от G2 и до конца листа
        'копируем исходный диапазон и вставляем в итоговую книгу со
следующей строки
       rngData.Copy Destination:=wbReport.Worksheets(1).Cells(n + 1, 1)
   Next ws
End Sub
```
Далее запускаем созданный макрос на вкладке Разработчик кнопкой Макросы или с помощью сочетания клавиш Alt+F8. Макрос автоматически создаст новую книгу и скопирует туда нужные нам данные.

Плюсы такого подхода: Формулы с исходных листов сохраняются в сборке. Имена столбцов не играют роли.

Макрос будет работать в любой версии Excel. Можно выбирать, что именно брать с каждого листа (конкретный фиксированный диапазон или весь лист).

Минусы этого способа: Последовательность столбцов на всех листах должна быть одинаковой, т.к. происходит, по сути, копирование таблиц друг-под-друга. Защита от макросов должна быть отключена. Быстрого обновления, как с Power Query, в этом случае не будет. При изменении исходных данных придётся запустить макрос повторно.

Можно пойти по пути наименьшего сопротивления - использовать готовый макрос (кнопка Собрать) из надстройки PLEX для Excel - надстройки для Microsoft Excel 2007-2016 (набор макросов), дополняющая и расширяющая возможности стандартного Excel. Сборка данных с листов через PLEX

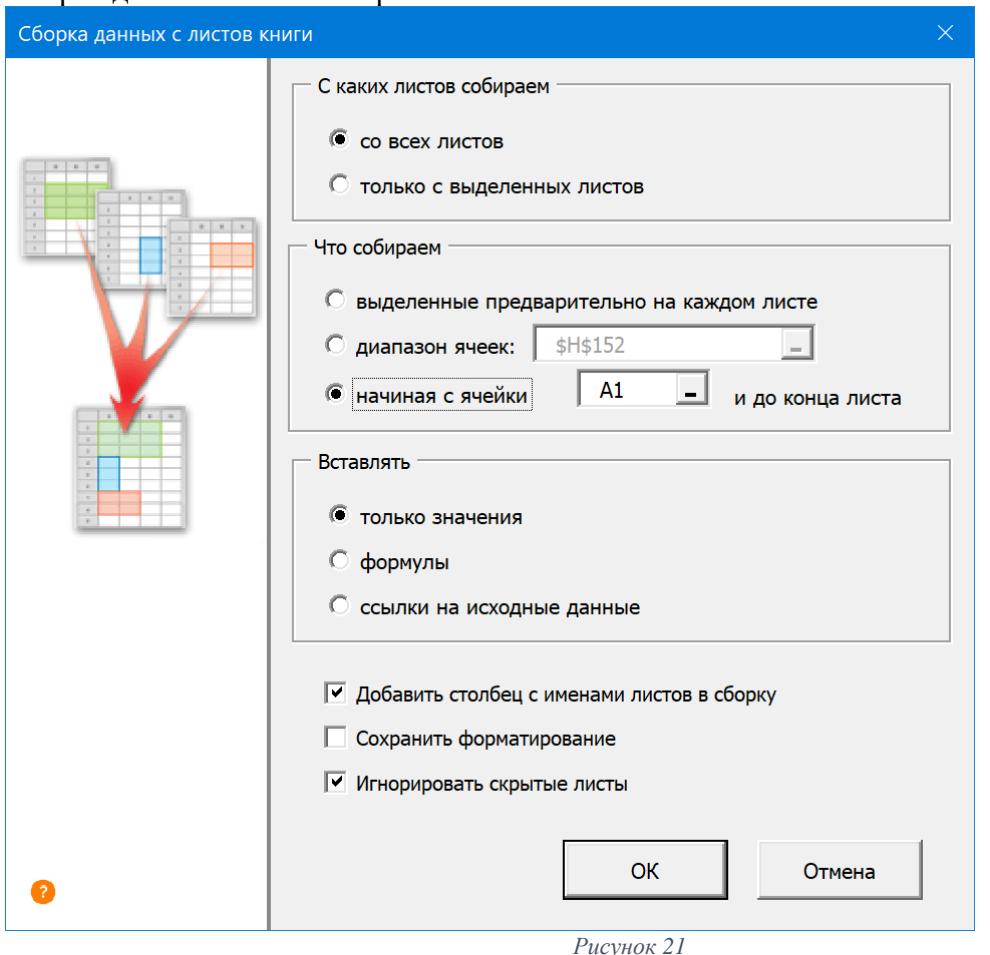

• Шаг 3. Следующий этап в работе – обработка данных. Приведем пример обработки статистических данных кадрового состава учителей по предмету, полученных в результате сбора форм отчета о результатах региональной диагностической работы.

Алгоритм анализа данных может быть следующим:

- 1. Распределение учителей русского языка по возрастным группам
- 2. Наличие квалификационной категории
- 3. Сведения о педагогическом стаже учителей русского языка
- 4. Недельная учебная нагрузка учителей русского языка
- 5. Повышение квалификации учителей русского языка, работающих в классах, участвовавших в РДР
- 6. Участие учителей русского языка в государственной итоговой аттестации
- 7. Класс, с которого учителя работают с обучающимися
- 8. Внеклассные формы работы учителей русского языка в 9-х классах
- 9. Сведения о технологиях, используемых учителями русского языка в 9 классе
- 10. Сведения об удовлетворенности материально-техническим обеспечением учебного процесса
- 11. Оценка педагогами интереса учащихся 9-х классов к русскому языку как учебному предмету

Все данные после обработки визуализируются в виде диаграмм и графиков для облегчения и скорости восприятия, это оправдано, когда сложные данные нужно доступно изложить широкой аудитории, акцентировав внимание на важных моментах с помощью форматирования отдельных элементов, как, например, на гистограмме акцентировано внимание на доле учителей, не повышающих своей квалификации за последние три года.

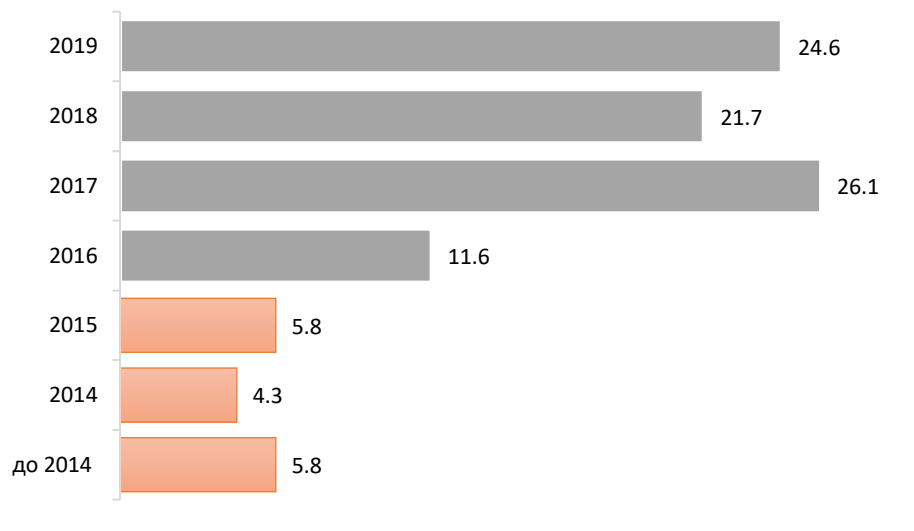

## Распределение по срокам ПК (% учителей)

*Рисунок 22*

При выгрузке данных в текст справки в файл в формате doc или в презентацию PowerPoint мы связываем исходные данные Excel. Так при изменении данных в Excel, данные в файлах, созданных в Word и PowerPoint, обновляются автоматически.

Пример анализа данных по учителям в справке о результатах РДР по русскому языку в 9 классах, стр. 16 [>>>.](http://imc-mosk.ru/files/Sistema%20upravleniya%20kachestvom%20obrazovaniya/Monitoringi/2019-2020/%D0%A1%D1%82%D0%B0%D1%82%D0%B0%D0%BD%D0%B0%D0%BB%D0%B8%D0%B7%20%D1%80%D0%B0%D0%B9%D0%BE%D0%BD%20%D0%A0%D0%AF_9_17.10.19.pdf)

Приложение №2<br>Методика комплексного анализа результатов с учетом<br>контекстных данных 00 общего образования

# Карта внутренней оценки качества деятельности дошкольной образовательной организации

<span id="page-40-0"></span>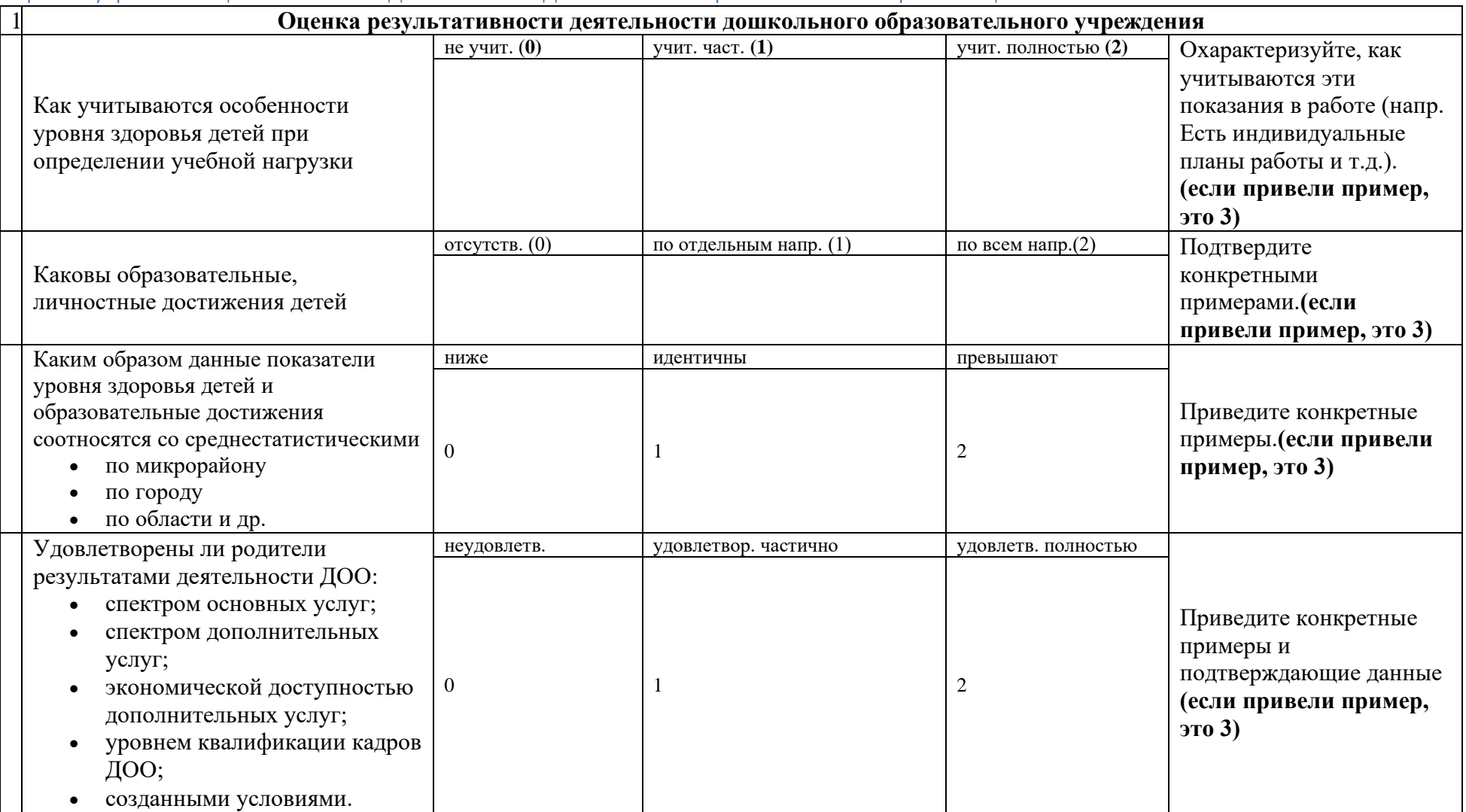

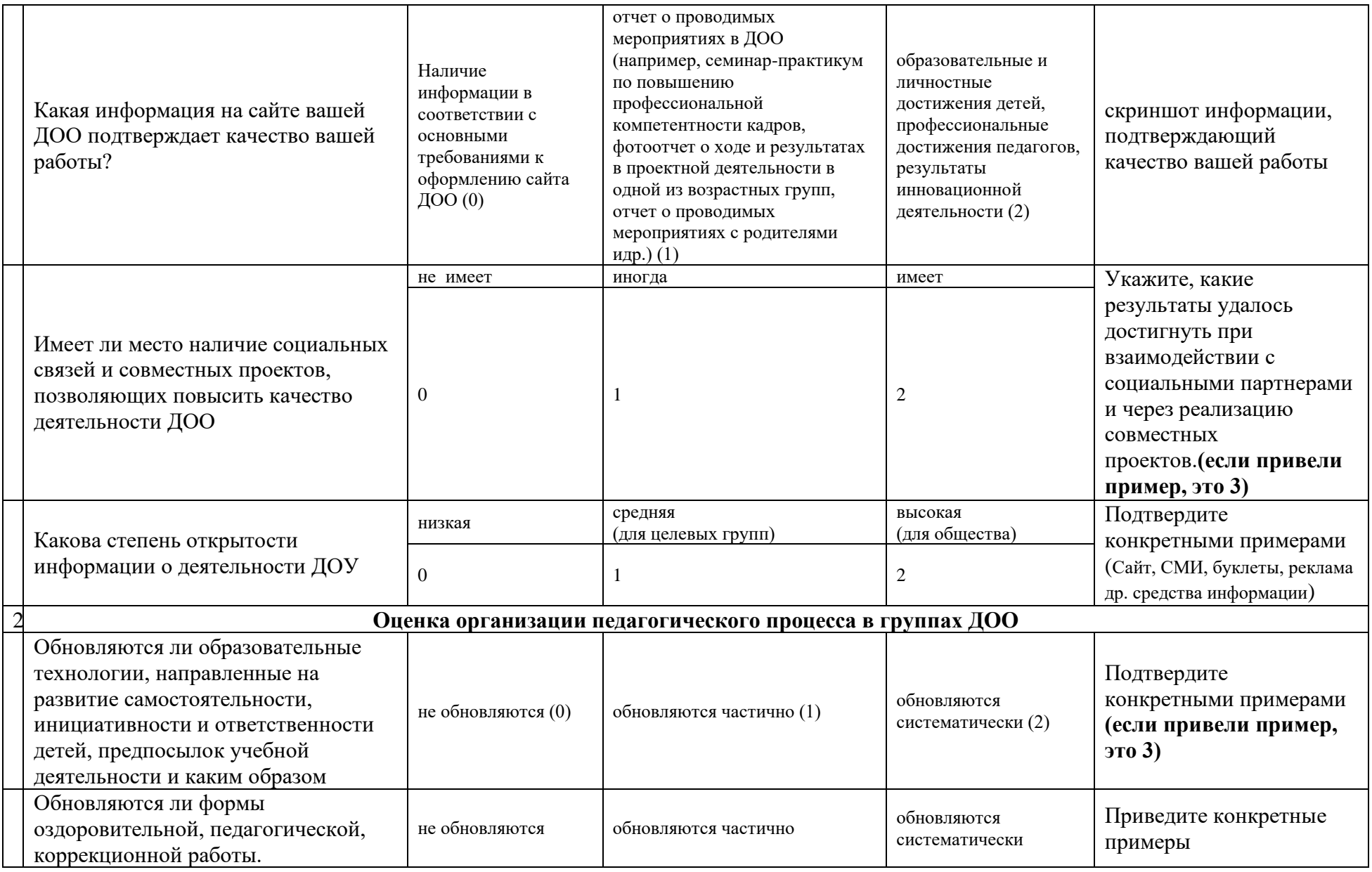

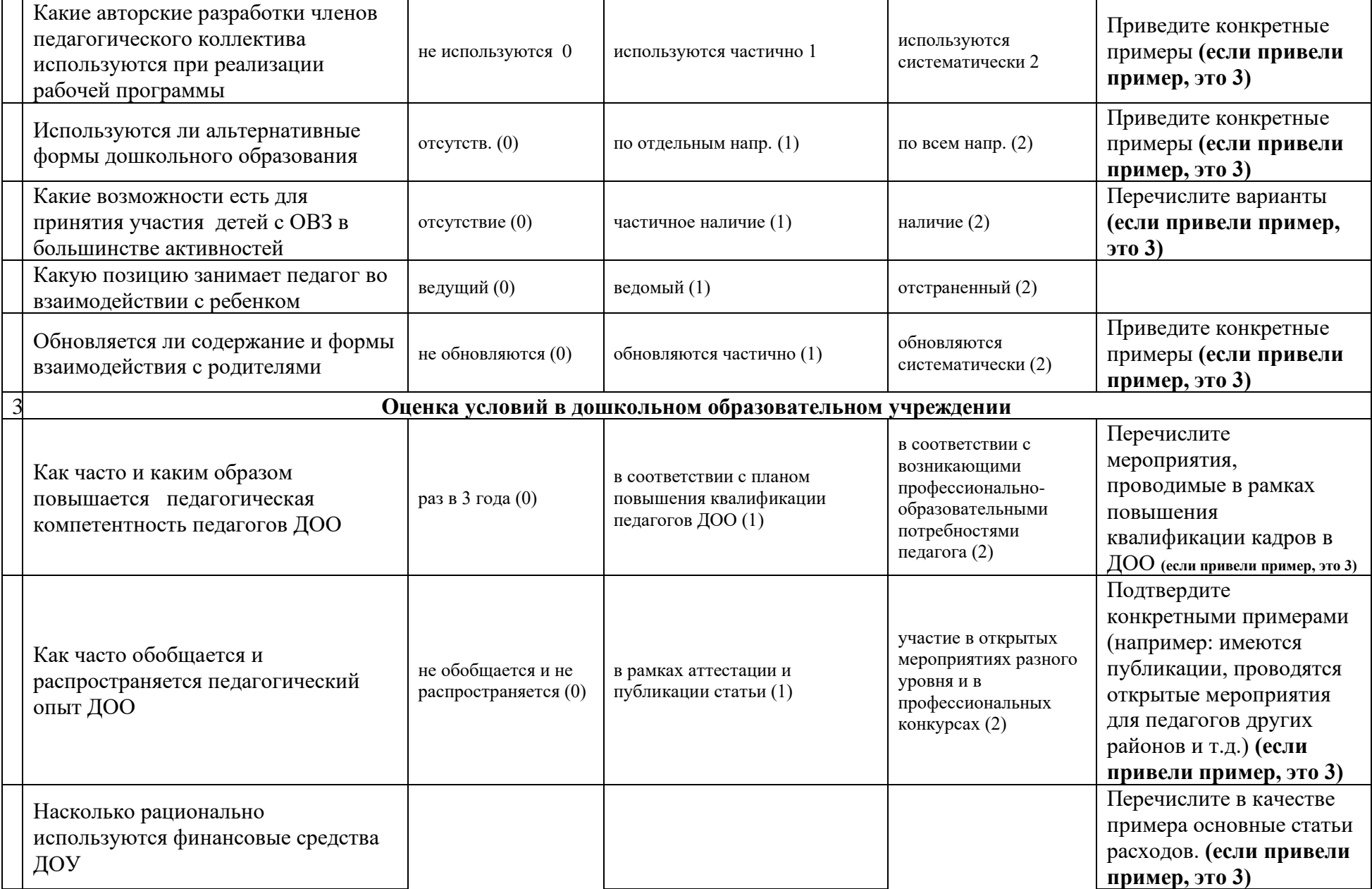

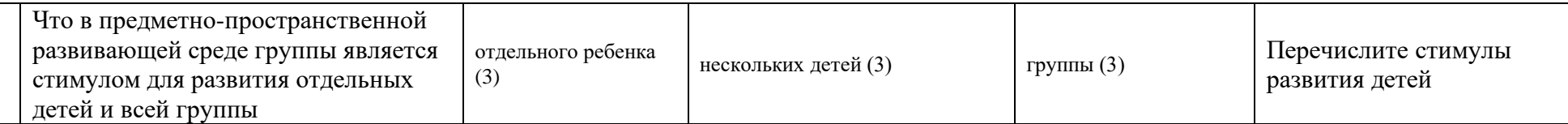